# ČESKÉ VYSOKÉ UČENÍ TECHNICKÉ V PRAZE FAKULTA INFORMAČNÍCH TECHNOLOGIÍ

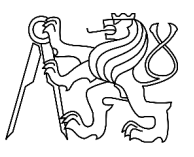

# ZADÁNÍ BAKALÁŘSKÉ PRÁCE

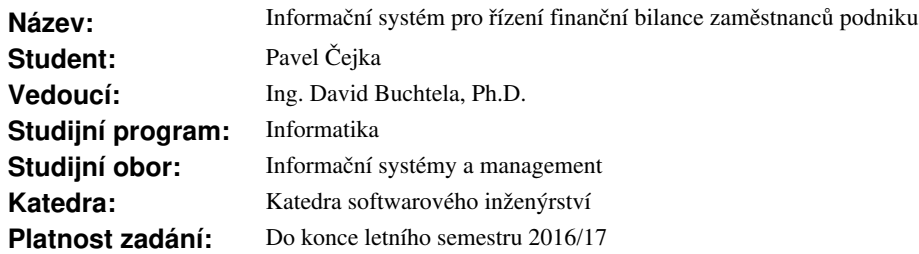

## **Pokyny pro vypracování**

Cílem práce je návrh a implementace podnikového informačního systému, který bude schopen vyhodnocovat finanční výkonnost jednotlivých zaměstnanců, oddělení a i společnosti jako celku. Systém bude schopen bilance nákladů spojené s zaměstnancem (mzda, náklady na školení, amortizace služebního vozu, atd.) a porovnání se ziskem, který je daný zaměstnanec schopen vygenerovat svému zaměstnavateli, na základě stanovené pracovní doby a hodinové sazby.

1. Proveďte rešerši problematiky finančního řízení pracovních sil v podniku a odpovídající legislativy ČR.

2. Proveďte analýzu funkčních i nefunkčních požadavků na systém.

3. Proveďte srovnání existujících řešení na trhu.

4. Na základě předchozích analýz navrhněte vlastní řešení systému, včetně volby vhodného typu aplikace (desktopová, webová).

5. Implementujte ve vhodném vývojovém prostředí a řádně otestujte.

6. Po dohodě s vedoucím práce systém nasaďte v konkrétním podniku a zhodnoťte přínosy a náklady na provoz.

### **Seznam odborné literatury**

Dodá vedoucí práce.

L.S.

Ing. Michal Valenta, Ph.D. vedoucí katedry

prof. Ing. Pavel Tvrdík, CSc. děkan

V Praze dne 14. listopadu 2015

České vysoké učení technické v Praze Fakulta informačních technologií KATEDRA SOFTWAROVÉHO INŽENÝRSTVÍ

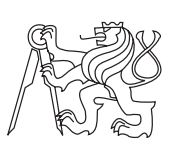

Bakalářská práce

# **Informační systém pro řízení finanční bilance zaměstnanců podniku**

*Pavel Čejka*

Vedoucí práce: Ing. David Buchtela, Ph.D.

17. května 2016

# **Poděkování**

Chtěl bych poděkovat své rodině za podporu a zázemí, dále svému vedoucímu práce a panu Kavalírovi za konstruktivní debatu při tvorbě aplikace a psaní bakalářské práce.

# **Prohlášení**

Prohlašuji, že jsem předloženou práci vypracoval(a) samostatně a že jsem uvedl(a) veškeré použité informační zdroje v souladu s Metodickým pokynem o etické přípravě vysokoškolských závěrečných prací.

Beru na vědomí, že se na moji práci vztahují práva a povinnosti vyplývající ze zákona č. 121/2000 Sb., autorského zákona, ve znění pozdějších předpisů. V souladu s ust. § 46 odst. 6 tohoto zákona tímto uděluji nevýhradní oprávnění (licenci) k užití této mojí práce, a to včetně všech počítačových programů, jež jsou její součástí či přílohou, a veškeré jejich dokumentace (dále souhrnně jen "Dílo"), a to všem osobám, které si přejí Dílo užít. Tyto osoby jsou oprávněny Dílo užít jakýmkoli způsobem, který nesnižuje hodnotu Díla, a za jakýmkoli účelem (včetně užití k výdělečným účelům). Toto oprávnění je časově, teritoriálně i množstevně neomezené. Každá osoba, která využije výše uvedenou licenci, se však zavazuje udělit ke každému dílu, které vznikne (byť jen zčásti) na základě Díla, úpravou Díla, spojením Díla s jiným dílem, zařazením Díla do díla souborného či zpracováním Díla (včetně překladu), licenci alespoň ve výše uvedeném rozsahu a zároveň zpřístupnit zdrojový kód takového díla alespoň srovnatelným způsobem a ve srovnatelném rozsahu, jako je zpřístupněn zdrojový kód Díla.

V Praze dne 17. května 2016 . . . . . . . . . . . . . . . . . . . . .

České vysoké učení technické v Praze Fakulta informačních technologií c 2016 Pavel Čejka. Všechna práva vyhrazena. *Tato práce vznikla jako školní dílo na Českém vysokém učení technickém*

*v Praze, Fakultě informačních technologií. Práce je chráněna právními předpisy a mezinárodními úmluvami o právu autorském a právech souvisejících s právem autorským. K jejímu užití, s výjimkou bezúplatných zákonných licencí, je nezbytný souhlas autora.*

#### **Odkaz na tuto práci**

Čejka, Pavel. *Informační systém pro řízení finanční bilance zaměstnanců podniku*. Bakalářská práce. Praha: České vysoké učení technické v Praze, Fakulta informačních technologií, 2016.

# **Abstrakt**

Tato práce se zabývá návrhem a implementací programu, který slouží ke kontrole výdajů spojené se zaměstnanci podniku. Program pomůže malým až středně velkým podnikům monitorovat výši výdajů a odhalit takové možnosti optimalizace, které zajistí, že zaměstnanec bude za svou práci adekvátně ohodnocen. Na základě požadavků byl určen za cílový systém Microsoft Windows 7. Z toho důvodu bylo využito technologie C#, která je cílovým systémem podporována. S přihlédnutím k požadavkům bylo pro fungování programu využito databázového programu SQLite. Aplikace je přenosná, není nutná instalace. Aplikace využívá standardních programátorských principů a je naprogramována s ohledy k zákonům ČR k roku 2016 a poskytnutým podnikovým zásadám. Práce se rovněž zabývá problematikou finančního řízení zaměstnanců a zákonů s ním spojeným, identifikuje druhy výdajů a jejich vztah k finanční bilanci podniku a vysvětluje vliv motivace na příjmy společnosti.

**Klíčová slova** Manažerský informační systém, aplikace pro Microsoft Windows, finanční analýza, monitoring financí, náklady na zaměstnance, C# aplikace

# **Abstract**

The goal of this thesis is design and implementation of application, that serves to monitor the expenses on the employees of a company. The application aims to help small businesses with monitoring of expenses and reveal the possibilities of optimization that ensure the adequate salary for every employee. Based on application requirements, Microsoft Windows 7 was selected as a target system. Therefore,  $C#$  language, which is supported by the system, has been used. In accordance with other requirements, database SQLite was utilized. Application is highly portable and no installation is necessary. Application has been developed by using standard programming practices and has been written so that it conforms to both laws of Czech Republic and the business practices. The thesis also follows up a research on the topic of employee financial management and related legislation, identifies types of expenses, their relation to the financial balance, and explains the influence of motivation on the revenues of a company.

**Keywords** Management information system, Microsoft Windows application, financial analysis, monitoring of finances, expenses on employees, C# application

# **Obsah**

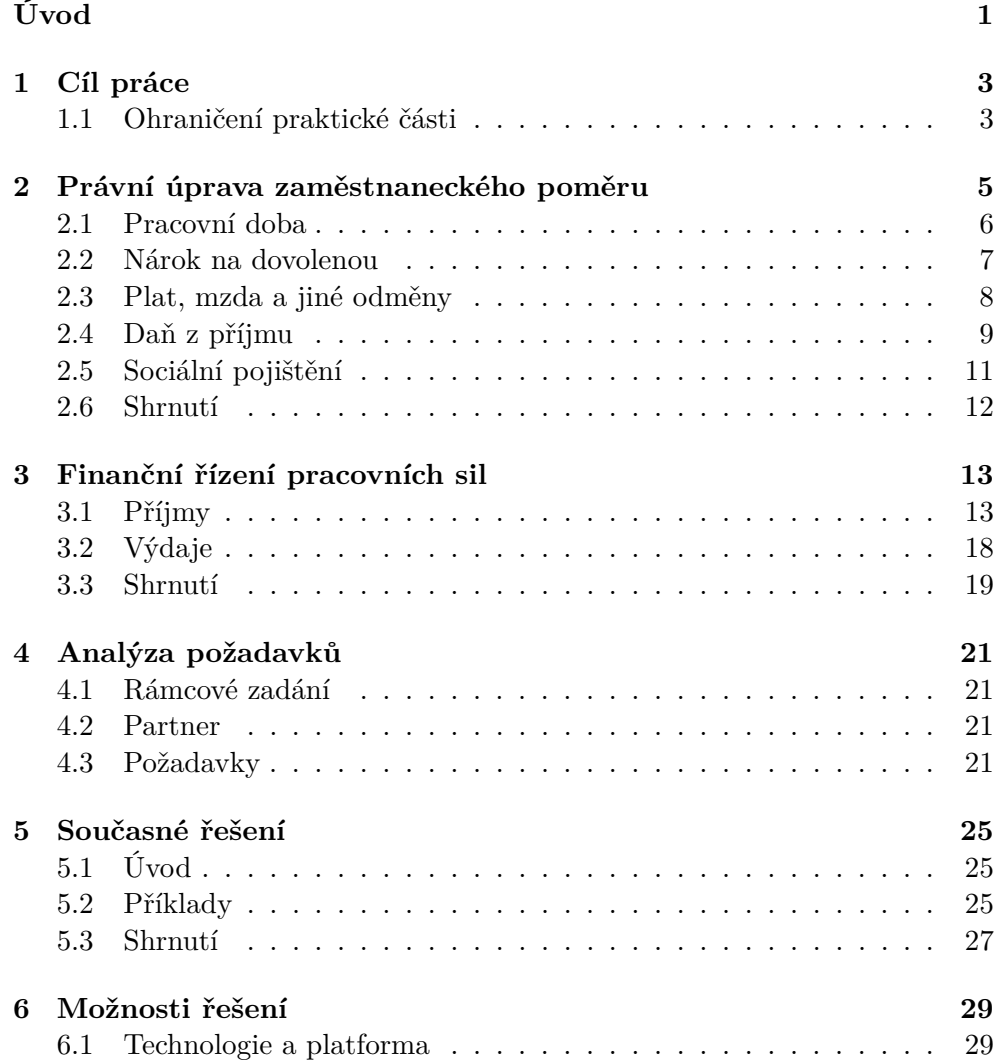

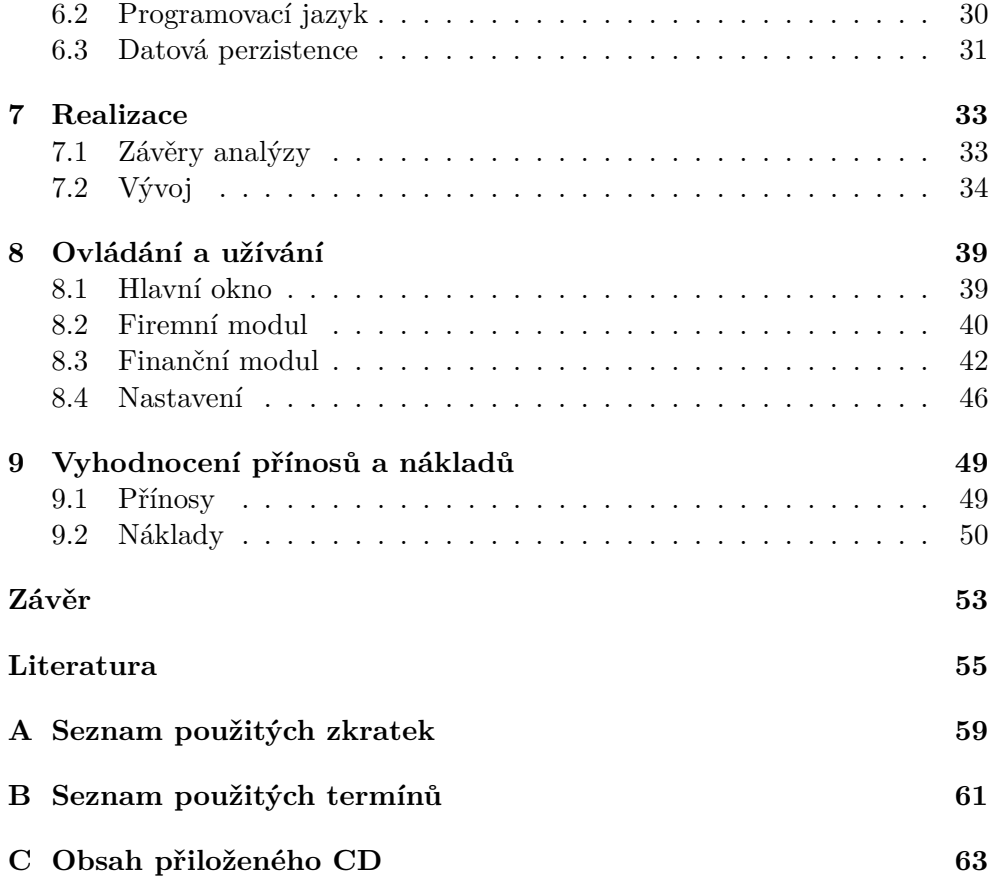

# **Seznam obrázků**

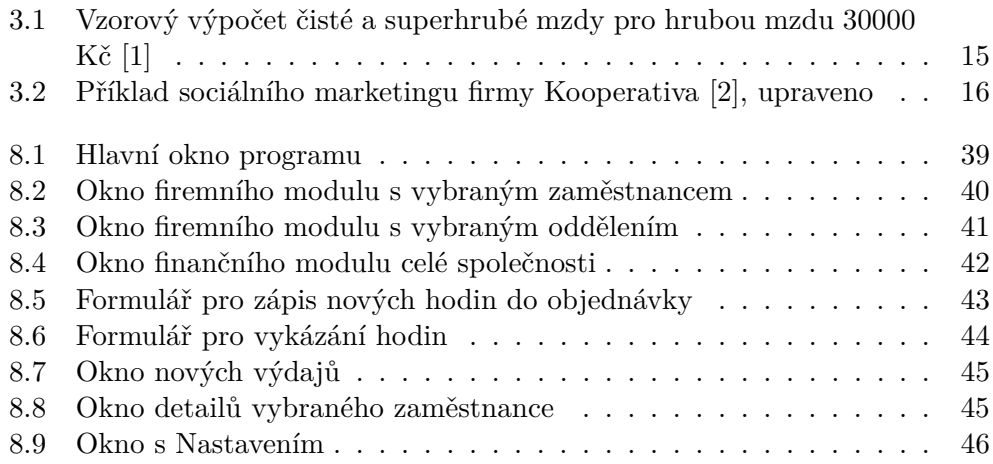

# **Úvod**

<span id="page-14-0"></span>Vhodná správa financí vždy patřila k jedněm z hlavních pilířů úspěchů společností. Jedna oblast, kde je žádoucí specifická kontrola, je finanční bilance zaměstnanců. Tato práce se zabývá návrhem a implementací programu, který slouží ke kontrole výdajů spojené se zaměstnanci podniku.

Téma jsem si zvolil, protože výsledek mé práce zjednoduší společnostem optimalizovat náklady a výnosy spojené se svými zaměstnanci. Tento systém pomůže malým či středně velkým podnikům udržet výdaje za zaměstnance v přijatelných mezích, případně ukáže na podhodnocenou hodinovou sazbu některých zaměstnanců. Program by měl především odhalit nadměrné vícenáklady spojené se zaměstnanci, které je možné upravovat bez dopadu na výši mezd.

Práce zahrnuje analýzu problematiky finančního řízení, důležité paragrafy současné legislativy a průzkum dostupných alternativ na dnešním trhu. Dále se zaměřuje na plný proces tvorby nového informačního systému od sběru požadavků, přes vývoj po nasazení systému do testovacího provozu a zhodnocení jeho přínosu.

# Kapitola **1**

# **Cíl práce**

<span id="page-16-0"></span>Práce se dělí na několik částí. V úvodní části proběhne rešerše na téma Finanční řízení pracovních sil v podniku a dále i rešerše legislativy ČR k roku 2016. Poté bude zmíněna úvodní fáze tvorby informačního systému, čili sběr požadavků od konkrétního klienta. Navazovat bude kapitola porovnávající požadavky se stávajícími řešeními na trhu. Další část se věnuje návrhu aplikace, její implementaci a testování. Závěr se bude věnovat zhodnocení přínosů a nákladů provozu tohoto informačního systému.

Rešerše spojená s touto prací se zabývá částmi spojenými s tématem. Cílem je zajistit, že informační systém bude v souladu se zákony ČR i podnikové praxe. Jedná se o následující body:

- Legislativa ČR k roku 2016
- Finanční řízení pracovních sil
- Požadavky na informační systém
- Současné alternativy na trhu

Cílem praktické práce je pak vyvinutí samotného informačního systému k řízení finanční bilance zaměstnanců a jeho nasazení do ostrého provozu.

## <span id="page-16-1"></span>**1.1 Ohraničení praktické části**

Středovým bodem této bakalářské práce je navrhnout a vytvořit systém, který bude vyhodnocovat finanční výkonnost jednotlivých zaměstnanců i různých organizačních struktur. Tento systém bude schopen bilancovat náklady spojené se zaměstnancem, jako jsou například mzda, náklady na školení, používání služebního vozu a další. Tyto náklady pak bude schopen porovnat se ziskem, který je kontrolovaný zaměstnanec schopen vygenerovat svému zaměstnavateli na základě stanovené pracovní doby a hodinové sazby. Systém je od základu koncipován jako lehký a s důrazem na přenositelnost. Neklade si ambice konkurovat zavedeným mzdovým informačním systémům (viz. kapitola 5), ale je zaměřen na poskytování velmi konkrétních informací. Z tohoto důvodu program neposkytuje standardní funkcionalitu ani personálního systému, ani účetních programů.

# Kapitola **2**

# <span id="page-18-0"></span>**Právní úprava zaměstnaneckého poměru**

Práce je důležitou součástí lidských životů. Historický vývoj ukazuje, že nedostatečná regulace činnosti zaměstnavatelů eventuálně vede k neetickým pracovním podmínkám. Zprávy o tomto podává mnoho historických podkladů, například robota z dob středověku či společnost popsána v realistických románech, např. Oliver Twist [3]. Přesto existuje velká skupina obyvatel (v ČR reprezentována např. prof. Václavem Klausem), která podporuje tzv. neviditelnou ruku trhu, což je termín představený roku 1776 Adamem Smithem, který zjednodušeně říká, že podnikatel (zaměstnavatel) má sledovat své vlastní zájmy a právě neviditelná r[uka](#page-68-3) se "sama" postará o vývoj ekonomického systému a že vměšování státu do hospodářství představuje významnou barieru rozvoji bohatství [4].

Státy všude po světě se snaží najít vhodný kompromis mezi státní regulací a svobodným tržním prostředím. Z dlouhodobého hlediska je míra státní regulace založena zejména na tradici a kultuře dané země, přičemž tato míra se vykyvuje jedním [či](#page-68-4) druhým směrem dle výsledku voleb. V ČR mají tradičně velký vliv odbory, míra ochrany zaměstnanců je tedy na vysoké úrovni.

ČR má řadu zákonů, které upravují pracovní poměr. V následujících sekcích se budu věnovat zákonným nařízením v oblastech:

- 1. Pracovní doba
- 2. Nárok na dovolenou
- 3. Plat, mzda a jiné odměny

Pro následující kapitolu jsem použil několik různých zákonů, a to zákoník práce [5], zákon o pojistném na sociální zabezpečení a příspěvku na státní politiku zaměstnanosti [6] a zákon o daních z příjmu [7].

## <span id="page-19-0"></span>**2.1 Pracovní doba**

#### **2.1.1 Vybrané paragrafy**

#### **Zákoník práce vymezuje termín pracovní doba v §78 takto:**

(1) Pro účely úpravy pracovní doby a doby odpočinku je

a) pracovní dobou doba, v níž je zaměstnanec povinen vykonávat pro zaměstnavatele práci, a doba, v níž je zaměstnanec na pracovišti připraven k výkonu práce podle pokynů zaměstnavatele.

# **Zákoník práce vymezuje délku pracovní doby v §79 takto:**

(1) Délka stanovené týdenní pracovní doby činí 40 hodin týdně.

# **Zákoník práce vymezuje termín přesčas v §78 takto:**

(1) Pro účely úpravy pracovní doby a doby odpočinku je

i) prací přesčas práce konaná zaměstnancem na příkaz zaměstnavatele nebo s jeho souhlasem nad stanovenou týdenní pracovní dobu vyplývající z předem stanoveného rozvržení pracovní doby a konaná mimo rámec rozvrhu pracovních směn. . . . Prací přesčas není, napracovává-li zaměstnanec prací konanou nad stanovenou týdenní pracovní dobu pracovní volno, které mu zaměstnavatel poskytl na jeho žádost,

#### **Zákoník práce stanovuje podmínky pro práci přesčas v §93 takto:**

(2) Práci přesčas může zaměstnavatel zaměstnanci nařídit jen z vážných provozních důvodů, a to i na dobu nepřetržitého odpočinku mezi dvěma směnami, popřípadě za podmínek uvedených v § 91 odst. 2 až 4 i na dny pracovního klidu. Nařízená práce přesčas nesmí u zaměstnance činit více než 8 hodin v jednotlivých týdnech a 150 hodin v kalendářním roce.

#### **2.1.2 Využití v programu**

Přesná správa pracovního poměru nepatří mezi požadovanou funkcionalitu programu, který je předmětem této bakalářské práce, program tedy využívá odpracovaných hodin pouze pro statistické účely. Buffer pro hodnoty odpracovaných hodin je nastaven dostatečně, aby i při úplném vyčerpání možných hodin přesčas či lehkém překročení nedošlo k pádu programu. Kontrolu správného plnění časového harmonogramu či maximálních hodnot program v současné době nepodporuje, nicméně se jedná o oblast možného rozšíření v budoucích verzích.

## <span id="page-20-0"></span>**2.2 Nárok na dovolenou**

#### **2.2.1 Vybrané paragrafy**

#### **Zákoník práce přiznává nárok na dovolenou v §212 takto:**

(1) Zaměstnanci, který za nepřetržitého trvání pracovního poměru k témuž zaměstnavateli konal u něho práci alespoň 60 dnů v kalendářním roce, přísluší dovolená za kalendářní rok, popřípadě její poměrná část, jestliže pracovní poměr netrval nepřetržitě po dobu celého kalendářního roku. Za odpracovaný se považuje den, v němž zaměstnanec odpracoval převážnou část své směny; části směn odpracované v různých dnech se nesčítají.

(2) Poměrná část dovolené činí za každý celý kalendářní měsíc nepřetržitého trvání téhož pracovního poměru jednu dvanáctinu dovolené za kalendářní rok.

#### **Zákoník práce stanovuje výši dovolené v §213 takto:**

(1) Výměra dovolené činí nejméně 4 týdny v kalendářním roce.

(2) Dovolená zaměstnanců zaměstnavatelů uvedených v § 109 odst. 3 činí 5 týdnů v kalendářním roce.

(4) Čerpá-li dovolenou zaměstnanec s pracovní dobou nerovnoměrně rozvrženou na jednotlivé týdny nebo na období celého kalendářního roku, přísluší mu tolik pracovních dnů dovolené, kolik jich podle rozvržení pracovní doby na dobu jeho dovolené připadá v celoročním průměru.

#### **Zákoník práce upravuje čerpání dovolené v §217 takto:**

(1) Dobu čerpání dovolené je povinen zaměstnavatel určit podle písemného rozvrhu čerpání dovolené vydaného s předchozím souhlasem odborové organizace a rady zaměstnanců tak, aby dovolená mohla být vyčerpána zpravidla vcelku a do konce kalendářního roku, ve kterém právo na dovolenou vzniklo, pokud v tomto zákoně není dále stanoveno jinak. Při určení rozvrhu čerpání dovolené je nutno přihlížet k provozním důvodům zaměstnavatele a k oprávněným zájmům zaměstnance. . . .

#### **a dále v §213 takto:**

(1) Čerpání dovolené podle § 211 je zaměstnavatel povinen zaměstnanci určit tak, aby dovolenou vyčerpal v kalendářním roce, ve kterém zaměstnanci právo na dovolenou vzniklo, ledaže v tom zaměstnavateli brání překážky v práci na straně zaměstnance nebo naléhavé provozní důvody.

#### **2.2.2 Využití v programu**

Program umožňuje do systému zapisovat dovolenou ve formátu "X hodin vykázaných, 0 hodin odpracovaných z objednávky a poznámka Dovolená", tyto hodiny agreguje s ostatními vykázanými hodinami a zobrazuje je dohromady. Systém neumožňuje rozlišit neproduktivní hodiny mezi dovolenou nebo jiný důvod jinak než na základě slovní poznámky.

## <span id="page-21-0"></span>**2.3 Plat, mzda a jiné odměny**

#### **2.3.1 Vybrané paragrafy**

#### **Zákoník práce přiznává zaměstnanci finanční nárok v §109 takto:**

(1) Za vykonanou práci přísluší zaměstnanci mzda, plat nebo odměna z dohody za podmínek stanovených tímto zákonem, nestanoví-li tento zákon nebo zvláštní právní předpis jinak.

(4) Mzda a plat se poskytují podle složitosti, odpovědnosti a namáhavosti práce, podle obtížnosti pracovních podmínek, podle pracovní výkonnosti a dosahovaných pracovních výsledků.

Zákoník práce rozlišuje termíny "mzda" a "plat" v §109 takto:

(2) Mzda je peněžité plnění a plnění peněžité hodnoty (naturální mzda) poskytované zaměstnavatelem zaměstnanci za práci, není-li v tomto zákoně dále stanoveno jinak.

(3) Plat je peněžité plnění poskytované za práci zaměstnanci zaměstnavatelem, kterým je

- a) stát,
- b) územní samosprávný celek,
- c) státní fond,
- d) příspěvková organizace, jejíž náklady na platy a odměny za pracovní pohotovost jsou plně zabezpečovány z příspěvku na provoz poskytovaného z rozpočtu zřizovatele nebo z úhrad podle zvláštních právních předpisů, nebo
- e) školská právnická osoba zřízená Ministerstvem školství, mládeže a tělovýchovy, krajem, obcí nebo dobrovolným svazkem obcí podle školského zákona,

#### **Zákoník práce vymezuje termín odměna z dohody v §109 takto:**

(5) Odměna z dohody je peněžité plnění poskytované za práci vykonanou na základě dohody o provedení práce nebo dohody o pracovní činnosti (§ 74 až 77).

#### **Zákoník práce vymezuje termín zaručená mzda v §112 takto:**

(1) Zaručenou mzdou je mzda nebo plat, na kterou zaměstnanci vzniklo právo podle tohoto zákona, smlouvy, vnitřního předpisu, mzdového výměru nebo platového výměru (§ 113 odst. 4 a § 136).

#### **2.3.2 Využití v programu**

Program je koncipován především pro soukromé podniky, využívá tedy termínu "mzda" pro označení výplaty. Program samozřejmě funguje stejně i pokud je zaměstnanci přiznána odměna z dohody nebo je mu vyplácen plat.

Program umí vypočítat průměrnou hodnotu platových výdajů, které jsou zaměstnanci přiznávány. Při dodržení datové kázně (zápis periodicky, tj. bez agregací) tato hodnota odpovídá průměrné mzdě za tuto periodu (většinou měsíc).

Se zavedením sledování zaručené mzdy se počítá do budoucna při zavádění prognostického a analytického modulu. Tento modul není z důvodu většího rozsahu součástí programu v době odevzdání bakalářské práce.

## <span id="page-22-0"></span>**2.4 Daň z příjmu**

#### **2.4.1 Vybrané paragrafy**

#### Zákon o daních z příjmu definuje termín "základ daně" v §5 takto:

(1) Základem daně je částka, o kterou příjmy plynoucí poplatníkovi ve zdaňovacím období přesahují výdaje prokazatelně vynaložené na jejich dosažení, zajištění a udržení, pokud dále u jednotlivých příjmů podle § 6 až 10 není stanoveno jinak.

(4) Příjmy ze závislé činnosti vyplacené poplatníkovi nebo obdržené poplatníkem nejdéle do 31 dnů po skončení zdaňovacího období, za které byly dosaženy, se považují za příjmy vyplacené nebo obdržené v tomto zdaňovacím období.

#### Zákon o daních z příjmu definuje termín "příjmy ze závislé činnosti" **v §6 především takto:**

(1) Příjmy ze závislé činnosti jsou

- a) plnění v podobě
	- 1. příjmu ze současného nebo dřívějšího pracovněprávního, služebního nebo členského poměru a obdobného poměru, v nichž poplatník při výkonu práce pro plátce příjmu je povinen dbát příkazů plátce,
	- 2. funkčního požitku,
- b) příjmy za práci
	- 1. člena družstva,
	- 2. společníka společnosti s ručením omezeným,
	- 3. komanditisty komanditní společnosti,
- c) odměny
	- 1. člena orgánu právnické osoby,
	- 2. likvidátora,
- d) příjmy plynoucí v souvislosti se současným, budoucím nebo dřívějším výkonem činnosti, ze které plynou příjmy podle písmen a) až c), bez ohledu

na to, zda plynou od plátce, u kterého poplatník vykonává činnost, ze které plyne příjem ze závislé činnosti, nebo od plátce, u kterého poplatník tuto činnost nevykonává.

(3) Příjmy podle odstavce 1 se rozumějí příjmy pravidelné nebo jednorázové bez ohledu na to, zda je na ně právní nárok či nikoli, zda je od zaměstnavatele dostává zaměstnanec nebo jiná osoba a zda jsou vypláceny nebo připisovány k dobru anebo spočívají v jiné formě plnění prováděné zaměstnavatelem za zaměstnance nebo v jeho prospěch. Příjmem se rozumí rovněž částka, o kterou je úhrada zaměstnance zaměstnavateli za poskytnuté plnění, kromě jednotky, která nezahrnuje nebytový prostor jiný než garáž, sklep nebo komoru, bytu nebo rodinného domu, v němž měl zaměstnanec bydliště po dobu 2 let bezprostředně před jeho koupí, nižší, než je cena

- a) určená podle zákona upravujícího oceňování majetku nebo cena, kterou účtuje jiným osobám,
- b) stanovená podle odstavce 6 v případě poskytnutí motorového vozidla k používání pro služební i soukromé účely.
- c) zrušeno

zákon dále upravuje velké množství výjimek, které upravují konečnou výši základu daně. Jejich přesné znění není pro účely této BP podstatné.

#### **Zákon o daních z příjmu stanovuje daň z příjmu fyzických odob v §16 takto:**

Daň ze základu daně sníženého o nezdanitelnou část základu daně (§ 15) a o odčitatelné položky od základu daně (§ 34) zaokrouhleného na celá sta Kč dolů činí 15 %. **§16a dále upravuje výši daně takto:**

- (1) Při výpočtu podle § 16 se daň zvýší o solidární zvýšení daně.
- (2) Solidární zvýšení daně činí 7 % z kladného rozdílu mezi
- a) součtem příjmů zahrnovaných do dílčího základu daně podle § 6 a dílčího základu daně podle § 7 v příslušném zdaňovacím období a
- b) 48násobkem průměrné mzdy stanovené podle zákona upravujícího pojistné na sociální zabezpečení.

(3) Vykáže-li poplatník u příjmů ze samostatné činnosti daňovou ztrátu, lze o ni pro účely odstavce 2 písm. a) snížit příjmy zahrnované do dílčího základu daně podle § 6.

#### **2.4.2 Využití v programu**

Program není účetní, sazba a platba daně se v programu nikterak neprojevuje, program potřebuje vědět, kolik peněz bylo vydáno na mzdy, nikoli kolik z toho je daň z příjmu. Používání daňových sazeb je ovšem plánováno v budoucích verzích programu do prognostického modulu aplikace, který bude umět simulovat následky zvýšení daňové zátěže. Zdaňování příjmů ovšem hraje velkou roli ve finančním řízení zaměstnanců, kdy je možné prostřednictvím nezdanitelných položek odměňovat zaměstnance za méně peněz, než kolik by stálo odměnit zaměstnance stejnou hodnotou v penězích.

# <span id="page-24-0"></span>**2.5 Sociální pojištění**

#### **2.5.1 Vybrané paragrafy**

#### **Zákon o pojistném na sociální zabezpečení a příspěvku na státní politiku zaměstnanosti stanovuje povinnost platit pojistné v §3 takto:**

(1) Pojistné jsou povinni v rozsahu a za podmínek stanovených v odstavcích 2 a 3 platit tito poplatníci:

a) zaměstnavatelé, jimiž se pro účely tohoto zákona rozumějí právnické nebo fyzické osoby, které zaměstnávají alespoň jednoho zaměstnance, organizační složky státu, v nichž jsou zařazeni zaměstnanci v pracovním poměru nebo činní na základě dohody o pracovní činnosti nebo dohody o provedení práce, a služební úřady, v nichž jsou státní zaměstnanci zařazeni k výkonu státní služby,

b) zaměstnanci, . . .

(2) Zaměstnavatelé jsou poplatníky pojistného na nemocenské pojištění, pojistného na důchodové pojištění a příspěvku na státní politiku zaměstnanosti, pokud zaměstnávají zaměstnance uvedené v odstavci 3.

(3) Zaměstnanci jsou poplatníky pojistného na důchodové pojištění, jdeli o zaměstnance, kteří jsou účastni důchodového pojištění podle předpisů o důchodovém pojištění a zároveň jsou účastni nemocenského pojištění podle předpisů o nemocenském pojištění 1e); za tohoto zaměstnance se považuje též fyzická osoba, které po skončení zaměstnání zakládajícího účast na důchodovém a nemocenském pojištění byly zúčtovány příjmy z tohoto zaměstnání, které jsou započitatelné do vyměřovacího základu.

(4) Osoby samostatně výdělečně činné jsou povinny platit pojistné na důchodové pojištění a příspěvek na státní politiku zaměstnanosti, pokud jsou účastny důchodového pojištění podle předpisů o důchodovém pojištění, 2) a za podmínek stanovených tímto zákonem též zálohy na pojistné na důchodové pojištění a příspěvek na státní politiku zaměstnanosti; osoby samostatně výdělečně činné jsou povinny platit pojistné na nemocenské pojištění, pokud jsou účastny nemocenského pojištění podle předpisů o nemocenském pojištění.

**Zákon o pojistném na sociální zabezpečení a příspěvku na státní politiku zaměstnanosti stanovuje sazby pojistného v §7 takto:**

(1) Sazby pojistného činí

- a) u zaměstnavatele: 25 % z vyměřovacího základu, z toho 2,3 % na nemocenské pojištění, 21,5 % na důchodové pojištění a 1,2 % na státní politiku zaměstnanosti,
- b) b) u zaměstnance:
	- a) 6,5 % z vyměřovacího základu, jde-li o zaměstnance, který není v rozhodném období účasten důchodového spoření,
	- b) 3,5 % z vyměřovacího základu, jde-li o zaměstnance, který je v rozhodném období účasten důchodového spoření,
	- (3) Pojistné se zaokrouhluje na celé koruny směrem nahoru.

### **2.5.2 Využití v programu**

Program má speciální kategorii výdajů, která je určena pro pojistné. Výše pojistného musí být vypočítána externě a zadána ručně. Implementace automatizace je v plánu do budoucna současně se zaručenou mzdou.

# **2.6 Shrnutí**

<span id="page-25-0"></span>S přihlédnutím k zamýšlenému využití programu není nutná hloubková integrace zákonných norem do programu. Výstupy rešerše zákonných norem ovšem pomohly dotvářet požadavky na systém, kdy partner (viz. kapitola 4.2) upravil své požadavky tak, aby byl schopen z výstupu programu sledovat jisté trendy (např. sledování proplacených, ale finančně neaktivních hodin).

# Kapitola **3**

# <span id="page-26-0"></span>**Finanční řízení pracovních sil**

Finančním řízením pracovních sil rozumíme taková rozhodnutí odpovědných osob, která mají za cíl zajistit zisk společnosti. Pro drtivou většinu společností příjem generují její zaměstnanci, kteří provádějí svojí pracovní náplň. Tento příjem je pak snižován různými výdaji, které zaměstnavatel musí vynaložit, aby byl jeho podnik funkceschopný. Kladný rozdíl mezi příjmy a výdaji se nazývá zisk, záporný rozdíl je pak ztrátou [8]. Cílem finančního řízení je zajistit, že tento zisk je co největší.

## **3.1 Příjmy**

<span id="page-26-1"></span>Příjmy jsou generovány činností společnosti. Příjmy může společnost vytvářet pronajímáním volných kapacit, ať se jedná o nástroje, techniku nebo pracovní sílu. Tento druh pracovní činnosti označujeme jako zakázková. Tyto práce jsou obvykle účtovány zákazníkům po časových jednotkách (hodiny, dny) a předmětem objednávky je především pracovní kapacita (viz. výše) či jiná služba. Druhou možností, jak společnost může generovat příjmy, je tvorba přidané hodnoty. Společnost nakoupí suroviny a přemění je na produkt, který má pro zákazníky větší hodnotu než vstupní suroviny. V tomto případě je předmětem obchodu především produkt, který je zákazníkovi fakturován jako celek. Pro společnosti, které pracují vytvářením přidané hodnoty, je obtížnější vyhodnotit hodinovou finanční výkonnost zaměstnanců, neboť je závislá na prodejní ceně produktu a dokonce nemusí být ani stejná pro každý prodaný kus stejného produktu.

Tento program je zaměřen výhradně na společnosti, jejichž činností je pronajímání volných kapacit, resp. takové, u nichž lze určit stabilní finanční výkonnost jednotlivých zaměstnanců. Ostatní společnosti mohou program využívat, ale za cenu značně sníženého uživatelského komfortu.

Zaměstnavatel může zvýšit příjmy několika způsoby. Pokud je schopen zařídit jejich odbyt, může navýšit kapacity k pronájmu. Toto poskytuje přímo úměrné zvýšení zisků, ale riskuje, že v době sníženého odbytu bude mít velké

množství nevyužitých kapacit, za které ale stále musí platit určité výdaje. Druhou možností je zefektivnit práci svých zaměstnanců, což vede k zvyšování výkonnosti.

Dle serveru smallbussines tři klíčové oblasti výkonu jsou "employee training", "incentive programs"a "modernization" [9]. Nejprve se budu věnovat motivaci, která pokryje část "incentive", dále pak výkonostním investicím, které zahrnují ostatní dvě části.

#### **3.1.1 Motivace**

#### **3.1.1.1 Vymezení pojmů**

**Význam motivace** Přestože se na první pohled může jevit, že finančně nejvýhodnější je zaměstnancům platit co nejméně, z dlouhodobého hlediska se jedná o ne příliš dobré řešení. Dlouhodobě podhodnocení zaměstnanci ztrácejí motivaci k práci, tedy nepodávají dobré pracovní výkony, pracovní tempo klesá či se zvyšuje pravděpodobnost chyb. Nemotivovaní zaměstnanci mají také tendenci vyhledávat způsoby, jak se na firmě "přiživit". V neposlední řadě, nemotivovaní zaměstnanci častěji podávají výpověď. Takto odejivší pracovník musí být nahrazen a nový zaměstnanec obvykle potřebuje čas na naučení se firemním zvyklostem. Během tohoto období je produktivita práce nižší, je tedy v zájmu každého zaměstnavatele omezit rotace zaměstnanců.

**Druhy motivace** Obecně řečeno rozlišujeme dva druhy motivace, motivaci vnitřní a motivaci vnější.

Pojem **vnitřní motivace** chápeme jako motivaci, která plyne z motivovaného člověka. Člověk, který se vnitřně motivuje např. spatřuje velký přínos v práci, kterou vykonává, nebo sleduje možnosti sebezdokonalení. Vnitřní motivace je obvykle trvalejšího charakteru. Pokud je člověk přesvědčen o prospěšnosti nějaké činnosti, je velmi nepravděpodné, že se v krátkodobém časovém úseku "zlomí" a nebude chtít tuto práci dál vykonávat. To samé platí i naopak. [10]

Vnitřní motivace je též hnací silou dobrovolnictví či prací v neziskových organizacích.

**Vnější motivace** je pak taková, kterou v zaměstnanci budí zaměstnavatel pomocí různých metod. Může se jednat o pozitivní motivaci prostřednictvím systému odměn či kariérního postupu, nebo také o motivaci negativní systémem sankcí. Vnější motivace ze zaměstnance "vyprchává" rychleji, než ta vnitřní, ale může mít mnohem vyšší dočasný účinek [10]. Pokud dále v této kapitole bude používán výraz "motivace", myslí se tím právě vnější motivace, pokud nebude zmíněno jinak.

#### **3.1.1.2 Mzda**

Mzda je nejběžnějším prostředkem motivace, ke kterému se zaměstnavatelé uchylují. Podle §109 zákoníku práce (viz. 2.3) zaměstnavatel musí vyplácet mzdu, nicméně tentýž zákon stanovuje pouze minimální mzdu, kterou ovšem pobírá jen menšina pracujících. Ostatní zaměstnanci dostávají smluvní mzdu vyšší, než je minimální mzda, a to právě z důvodu, aby byli více motivováni k výkonu své práce. Všem zaměstnancům [také](#page-21-0) může zaměstnavatel vyplatit odměny či prémie.

Mzda je ovšem velmi drahá metoda odměňování a motivace. Zaměstnanec musí ze své mzdy odvést příslušnou daň z příjmu, sociální a zdravotní pojištění, nadto zaměstnavatel musí ještě odvést další sociální a zdravotní příspěvky. Po uvážení všech povinných plateb zaměstnavatel zaplatí téměř dvojnásobek oproti hodnotě, kterou zaměstnanec dostane na svůj účet jako čistou mzdu (viz obr. 3.1).

#### Výpočet čisté mzdy v roce 2016

Výpočet čisté mzdy zaměstnanců. Čistá mzda je počítána v souladu se zákonem o daních z příjmů v platném znění.

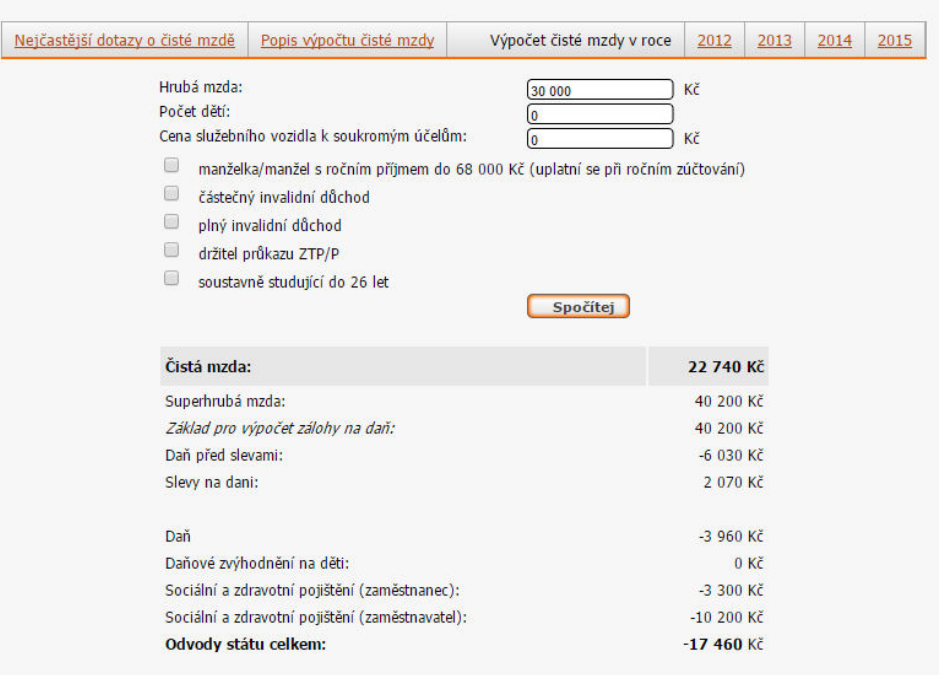

<span id="page-28-0"></span>Vypočtená čistá mzda nezahrnuje následující srážky ze mzdy: stravenky, penzijní připojištění, životní pojištění. Vypočtená mzda nezohledňuje ani mimomzdové prostředky kromě využití služebního vozidla pro soukromé účely. Výpočet mzdy se týká osob v zaměstnaneckém poměru.

Obrázek 3.1: Vzorový výpočet čisté a superhrubé mzdy pro hrubou mzdu 30000 Kč [1]

#### **3.1.1.3 Finanční motivace mimo mzdu**

Zaměstnavatelé se mohou uchýlit k alternativním metodám vyplácení motivačních odměn. Tyto alternativní metody jsou pečlivě voleny tak, že jejich vyplácení představuje určité daňové zvýhodnění pro zaměstnavatele či zaměstnance. Velmi oblíbenou metodou je vydávání stravenek nebo příspěvek na důchodové pojištění. Přispět např. 1000 korunami pro zaměstnance ("v čistém") na stravenkách nebo pojistném stojí (díky různým daňovým výjimkám) zaměstnavatele méně, než by jej stálo zvýšit čistou mzdu zaměstnance o tuto tisícikorunu. Tyto finance bývají svázány s podmínkami jejich využití, např. za stravenky nelze nakoupit nepotravinové zboží, peníze vložené na důchodové pojištění rovněž podléhají specifickým podmínkám vybrání. Z těchto důvodů není používání těchto alternativních metod tak efektivní jako přímá finanční odměna tzv. "na ruku", nicméně tyto i další položky, zahrnuté často v části "firemní benefity", jsou obecně dobrým motivátorem pro výběr zaměstnavatele a nástup do práce.

#### **3.1.1.4 Jiné způsoby motivace**

Motivovat své zaměstnance může zaměstnavatel i jinak než penězi. Asi nejefektivnější, ale zato nejobtížnější, je působit na vnitřní motivaci zaměstnanců. Ukázat, že firma dělá dobrou věc. Podnikání kroků, které veřejnost vnímá jako společensky prospěšné, se označuje jako sociální marketing [11]. Může se jednat například o používání materiálů šetrných k životnímu prostředí nebo o kampaň proti řízení pod vlivem alkoholu. Náklady na sociální marketing se dají těžko generalizovat, ale prakticky všechny velké společnosti se sociálnímu marketingu věnují. Pokud firma dokáže přesvědčit zákaz[ník](#page-69-0)y, že dělá záslužnou činnost, dokáže jistě o tomtéž přesvědčit i své zaměstnance.

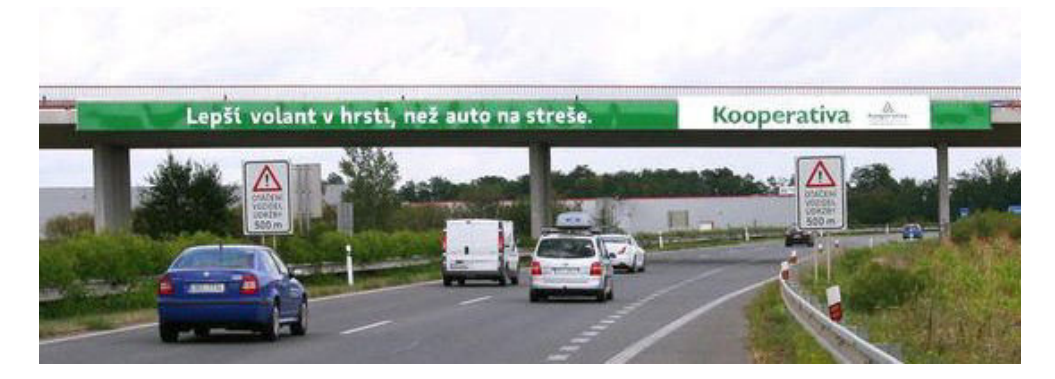

Obrázek 3.2: Příklad sociálního marketingu firmy Kooperativa [2], upraveno

<span id="page-29-0"></span>Dalšími nefinančními možnostmi motivace zaměsnanců jsou různé firemní benefity, které obvykle přinášejí zaměstnanci více přidané hodn[oty](#page-68-2), než jakou hodnotu má onen benefit v účetnictví či s jakými náklady je spojen. Příkladem může být svolení k užívání služebního automobilu pro soukromé účely či volně přístupná sportoviště.

#### **3.1.2 Výkonostní investice**

Zaměstnavatel má samozřejmě více možností, jak zvýšit efektivitu práce, než je jen motivace zaměstnanců. V následující části se zaměřím na další způsoby, jak může zaměstnavatel investovat své peníze za účelem zvýšení svých zisků.

#### **3.1.2.1 Pracovní nástroje**

Asi nejdůležitější část této sekce jsou pracovní nástroje. Zedník holýma rukama moc práce neodvede, programátor vybavený jen základním notepadem nebude dosahovat výkonů, kterých by mohl dosahovat, kdyby měl k dispozici vhodné prostředí. Otázka pracovních nástrojů není ovšem jen binární "máme/nemáme", záleží i na jejich kvalitě. Různé obory reagují jinak na zvyšování kvality pracovních nástrojů. Jsou obory, kde rozdíl mezi nástroji v řádu stovek nebo tisíců korun nepřinesou velký rozdíl v produktivitě práce, zatímco v jiných je rozdíl markantní.

Moderní nástroje pomáhají zaměstnancům s jejich prací. Čím lépe fungují nástroje, tím rychleji a lépe zaměstnanec svou práci udělá. Dále snižují množství úsilí, které musí zaměstnanec vynaložit pro vykonání práce, což se pozitivně projeví na hladině stresu i únavě zaměstnance. [9]

#### **3.1.2.2 Školení**

Školení je další ze způsobů, jak zvýšit produktivitu práce. Největší vliv má přirozeně na nové zaměstnance nebo při zavedení změn a nových postupů, kdy informace sdělené nejsou v konfliktu s historickou praxí. Je také zapotřebí zaměstnance motivovat, aby přijali obsah školení za svůj. Školení je pak nejpřímější způsob zvyšování efektivity práce. Zaměstnancům se přímo předávají nabyté znalosti a best-practices. Míra úspěšnosti školení a přijetí těchto znalostí je pak závislá na několika faktorech, především ale na kvalitě školícího a ochotě zaměstnance se učit. Toto v jistém smyslu kopíruje situaci ze škol (libovolného stupně), kdy nabyté znalosti přímo korespondují se schopnostmi učitele a ochotou žáka. Školení není žádnou výjimkou. Úspěšné školení dokáže rychle začlenit nováčka do pracovního procesu nebo připravit zaměstnance na nové úkoly a to obvykle velmi efektivně co se financí týče. Nevýhodou zvyšování produktivity práce prostřednictvím školení jsou pak hlavně extrémní "diminishing returns", tedy fakt, že opakování školení nebo pořádání dalších školení na stejné nebo blízké téma velmi rychle ztrácí na efektivitě [12], jelikož se spousta věcí opakuje.

# <span id="page-31-0"></span>**3.2 Výdaje**

Výdaje jsou nezbytnou a nevyhnutelnou částí finančního managementu. Některé výdaje jsou nezbytné pro fungování společnosti, další výdaje jsou potom prostředkem pro dosažení vyšších příjmů. Ty jsem se zmínil v předchozí části.

Program pracuje s 8 kategoriemi výdajů, do kterých zařazuje jednotlivé záznamy.

### **3.2.1 Kategorie výdajů**

#### **3.2.1.1 Mzdy**

Výdaje spojené se mzdami byly zmíněny v části týkající se motivace zaměstnanců. Do kategorie mzdy by měla přijít hodnota hrubé mzdy, ale program může pracovat i pokud se uživatel rozhodne zapisovat čistou mzdu (musí pak propagovat rozdíl do jiné kategorie) nebo pokud se rozhodne zapisovat mzdu superhrubou (pak musí příslušně snížit výdaje v kategorii pojistné).

#### **3.2.1.2 Cestovné**

V dnešní době nelze rozumně předpokládat, že zaměstnanec bude za zákazníky dojíždět za soukromé zdroje, aniž by byl nějakým způsobem kompenzován. Kategorie cestovné pokrývá všechny náklady na přesun zaměstnance na pracoviště kromě výdajů spojených s provozem služebního automobilu.

#### **3.2.1.3 Automobil**

Pokud má zaměstnanec nárok na služební automobil, jsou do této kategorie zapisovány náklady na palivo, amortizaci, opravy, pojištění vozu či další náklady.

#### **3.2.1.4 Pojistné**

V této kategorii se kumulují ceny všech pojistek, které zaměstnavatel platí za zaměstnance. Může se jednat například o úrazové pojištění, příspěvek na důchodové pojištění či další. V závislosti na rozhodnutí zaměstnavatele ohledně zadávání mzdy do 1. kategorie zde bude či nebude i odvod státu příspěvek na sociální a zdravotní pojištění.

#### **3.2.1.5 Stravné**

Zaměstnanec má nárok na stravné, pokud doba jeho práce v terénu přesáhne určitou hranici, to stejné platí pro služební cesty. Celkově proplacená částka pak je vykázána do této kategorie. Další výdaj spadající do této kategorie je příspěvek na stravenky. Na úrovni oddělení se může jednat např. o pořádání večírku či zajištění cateringu na jednání.

### **3.2.1.6 Školení**

Výdaje na školení patří do této kategorie. Význam školení pro pracovní výkonnost byl již vysvětlen v předchozí části. Do této kategorie patří kromě výdajů na školení i výdaje na různé certifikace či příspěvky na studium, pokud jej společnost vyplácí.

## **3.2.1.7 Ostatní**

Výdaje, které se nehodí do žádné z předchozích kategorií patří do této.

## **3.2.1.8 Režie**

Režijní náklady jsou takové, které jsou vynaloženy jinde ve společnosti, ale tento výdaj musí být rozpočítán na jednotlivé zaměstnance. Může se jednat například o nákup vybavení pro celé oddělení či energie. Režijní náklady jsou počítány automaticky. Program umožňuje přidávat režijní náklad i manuálně. Takový náklad se pak přidá k vypočítané hodnotě z oddělení. Důrazně se doporučuje do této kategorie nic nepřidávat, pokud si uživatel není jistý, a raději použít kategorii ostatní.

## **3.2.2 Význam výdajů**

Výdaje jsou obvykle považovány za negativní část účetnictví. Každá koruna, která se utratí, je o korunu menší zisk dneška. Dobrý manažer ale dokáže z korunového výdaje dneška udělat vícekorunový příjem zítřka. Nicméně je třeba určit, které výdaje jsou nezbytné, které jsou prospěšné - investicí do budoucna - a pak ty, které jsou zbytečné. Tyto výdaje je třeba minimalizovat či převést na prospěšné.

# <span id="page-32-0"></span>**3.3 Shrnutí**

Zaměstnavatel musí zvážit, kolik peněz vyčlení na náklady spojené se zaměstnanci a jak je rozdělí. Toto rozhodnutí nelze generalizovat ani vydat jasné doporučení, ale je zapotřebí brát v úvahu fakt, že zvyšováním nákladů na zaměstnance nelze zvyšovat produktivitu do nekonečna. Určení hranice, kde každá investovaná koruna stále vrací více než onu korunu, je opět na zaměstnavateli nebo určeném zaměstnanci, např. vedoucím personálního oddělení. Program, který je předmětem této práce pomáhá zodpovědným osobám i s nalezením této hranice.

# Kapitola **4**

# **Analýza požadavků**

## <span id="page-34-0"></span>**4.1 Rámcové zadání**

<span id="page-34-1"></span>Program pracuje na OS MS Windows 7 a novější. Cílem programu je shrnout všechny náklady vynaložené na každého jednotlivého zaměstnance a porovnat je se ziskem, který tento zaměstnanec vygeneroval svému zaměstnavateli. Program také pomocí vhodných agregací umožní zobrazovat tutéž statistiku pro větší funkční celky v rámci organizace společnosti. Program musí být dostatečně intuitivní na používání, koncoví uživatelé jsou povětšinou pasivní uživatelé PC, u kterých se nedá předpokládat znalost jazyka SQL.

## **4.2 Partner**

<span id="page-34-2"></span>Pro realizaci bakalářské práce jsem si nalezl partnera z průmyslu, který byl zaujat tématem práce a ochotně souhlasil, že se ujme role zákazníka, který má o program zájem. S tímto partnerem proběhla diskuse nad typickými požadavky, tak, aby byl program zajímavý pro uživatele.

Mým partnerem pro tuto práci je ing. Jan Kavalír zastupující společnost Klüber Metrology s.r.o. [13].

## **4.3 Požadavky**

#### **4.3.1 Funkční požadavky**

<span id="page-34-3"></span>Při schůzkách s panem Kavalírem byly identifikovány následující funkční požadavky:

- Uchovávat základní údaje o zaměstnancích
	- **–** Jméno a příjmení
	- **–** Datum narození
- **–** Očekávané využití ročního pracovního fondu
- **–** Průměrné denní pracovní vytížení (obdoba délky směny ve směnném provozu) - pracovní doba
- **–** Hodinová sazba práce (na faktuře pro koncového zákazníka)
- **–** Slovní poznámka pro zaznamenání druhu pracovního poměru
- Uchovávat základní údaje o odděleních
	- **–** Název oddělení
	- **–** Zaměstnanci přiřazeni do oddělení
- Uchovávat záznamy o výdajích
	- **–** Datum záznamu
	- **–** Výše výdaje
	- **–** Kategorie výdaje
		- ∗ Mzda
		- ∗ Cestovné
		- ∗ Za automobil
		- ∗ Pojištění
		- ∗ Školení
		- ∗ Stravné
		- ∗ Ostatní
		- ∗ Režijní
	- **–** Slovní poznámka pro přesnější identifikaci
	- **–** Odkaz na provozní jednotku (zaměstnanec / oddělení / celá společnost) zodpovědnou za tento výdaj
- Uchovávat výkaz o odpracovaných hodinách
	- **–** Datum záznamu
	- **–** Počet nahlášených hodin
	- **–** Počet vyfakturovaných hodin
	- **–** Slovní poznámka
	- **–** Odkaz na zaměstnance, kterému je tento výkaz přiřazen
- Zobrazit statistiky na základě dostupných údajů
	- **–** Potenciální příjem financí za provozní jednotku s ohledem na:
		- ∗ Očekávané využití pracovního fondu
		- ∗ Počet vykázaných hodin
- ∗ Počet hodin odpracovaných z objednávky
- **–** Součet výdajů provozní jednotky v jednotlivých kategoriích i jejich celkový součet
- **–** Rozdíl mezi příjmy a výdaji
- **–** Zobrazení plnění pracovního plánu
- Zabezpečit přístup k datům heslem

#### **4.3.2 Nefunkční požadavky**

Při schůzkách s panem Kavalírem byly identifikovány následující nefunkční požadavky:

- Plná funkcionalita pro Windows 7 a 8
- Vysoká přenositelnost mezi pracovišti
- Minimální vnější závislosti
- Nezávislost na internetovém připojení
- Jednoduché ovládání s ohledem na konzervativní uživatele

# Kapitola **5**

## **Současné řešení**

## **5.1 Úvod**

V současné době existuje spousta zavedených informačních systémů, kterými lze řešit správu mezd. Vzhledem k vysoké administrativní a legislativní zátěži, která je spojená s veškerým tokem peněz (a tedy i mzdami) ve společnostech, není překvapivé, že většina velkých hráčů na trhu nabízí mzdový a personální modul pro své systémy. [14]

Systémů, které by se však věnovaly ekonomické efektivitě zaměstnanců, je však překvapivě málo. Některé systémy se omezují pouze na výpočet WCVA indexu celé společnosti, jiné systémy tyto informace neposkytují vůbec. Obecně lze říci, že současné info[rma](#page-69-0)ční systémy neposkytují informace o finanční bilanci v dostatečné míře a nepředkládají přesvědčivé podklady pro rozhodování.

#### **5.2 Příklady**

#### **5.2.1 KS Mzdy**

KS Mzdy je software společnosti KS-program s. r. o.. Jedná se o modulární systém, poskytující velké množství funkcionalit. Základní verze poskytuje moduly na řešení mezd, ukládání dokumentů, personální agendu a výkaznictví. Tato verze se dá dále rozšířit o další moduly, které řeší např. kariérní růst nebo organizaci společnosti. Společnost rovněž poskytuje služby k programu, jako např. instalaci, migraci dat, přizpůsobení a helpdesk. [15]

KS-program s. r. o. nezveřejňuje cenu svého programu, sděluje ji jen na základě poptávkového formuláře.

#### **5.2.2 FLUXPAM5**

FLUXPAM5 je program společnosti FLUX, spol. s r. o., který se specializuje na mzdovou agendu. Program ukládá základní informace o zaměstnancích a jejich historii v pracovním poměru, měsíčně pak vypočítává mzdu. FLUXPAM5 je modulární, na žádost zákazníka jej lze rozšířit o další funkce. [16]

Ceny programu FLUXPAM5 začínají lehce nad 11 000 Kč, nicméně v závislostech na potřebách společnosti může být výrazně vyšší. [17]

#### **5.2.3 Stereo**

Stereo od Ježek Software s. r. o. je program určený k vedení účetnictví, přesto ale může obsahovat i mzdový modul. Program umožňuje podvojné účetnictví, generování tiskovin pro finanční úřad a disponuje velkým množstvím tiskových sad. Finanční efektivitu podniku vykazuje Stereo pomocí WCVA indexu na základě informací z účetnictví a mzdového modulu. V případě Sterea ale není možnost náklady přiřadit jednotlivým zaměstnancům ani není možné zjistit WCVA index jednotlivce.

Ceny Sterea s mzdovým modulem začínají na 10500 Kč, nicméně v závislostech na potřebách společnosti může být výrazně vyšší. [18]

#### **5.2.4 Microsoft Excel**

I v dnešní době některé společnosti nebo drobní živnostníci spoléhají na různé tabulkové procesory. Mezi nejznámější z nich patří Microsoft Excel, ale existují i další varianty s podobnou funkčností, např. OpenOffice Calc nebo Google Sheets. Microsoft Excel zahrnuje velké množství funkcí včetně vykreslování grafů i jednoduchého skriptování, ale postrádá jakoukoli logiku na pozadí procesů, kterou si uživatel sám nestanoví. Všechny kalkulace si tedy uživatel musí napsat sám, což klade nároky na dovednosti uživatele. Tabulkové procesory jsou velmi všestranné a všeobecné. Stránka makeuseof.com uvádí sedm příkladů, co MS Excel zvládá. Nechybí vektorová grafika, sudoku nebo klasický tetris [19]. Právě tato všeobecnost, horší škálovatelnost a i jistá nepřehlednost kazí efektivitu programu Excel i jemu podobných.

#### **5.2.5 [V](#page-69-1)elcí hráči**

Na trhu se vyskytuje i několik velmi známých softwareových firem, které nabízejí své robustní systémy. Tyto společnosti vycházejí vstříc zákazníkům s požadavky na přizpůsobení, proto na žádost zákazníka jsou schopny poskytnout či vyvinout modul, který bude mít funkcionalitu popsanou v této bakalářské práci. Tyto systémy jsou ale velmi drahé a jsou obecně nedostupné skupině, na kterou cílí tento program. Asi nejznámějším zástupcem této kategorie je společnost SAP, spol s r.o.

## **5.3 Shrnutí**

Na trhu je v současné době několik variant software na evidenci, vyplácení a vykazování mezd. Program, který je předmětem této bakalářské práce, si nedává za úkol konkurovat těmto systémům, ale poskytuje funkcionalitu, kterou většina systémů přehlíží nebo neposkytuje v dostatečné míře.

# Kapitola **6**

## **Možnosti řešení**

V této kapitole budou zmíněny možnosti, které mohou být použity k vytvoření programu v souladu s požadavky. Vybrané technologie a důvod, proč byly vybrány, se nacházejí v sekci 7.1.

## **6.1 Technologie a [pla](#page-46-0)tforma**

#### **6.1.1 Webová aplikace**

Vyvinout program jako webovou aplikaci se nabízí. Webové aplikace nabízejí velkou přenositelnost a kompatibilitu napříč mnoha platformami, navíc trendy posledních let jasně poukazují na nárůst popularity webových aplikací.

Nevýhody webové aplikace jsou vyšší nároky na bezpečnostní prvky, aby se zabránilo zneužití dat v databázi. Další nevýhodou je nutnost ladit vzhled a zobrazení pro množství internetových prohlížečů.

#### **6.1.2 Desktopová aplikace**

Desktopová aplikace reprezentuje konzervativní přístup k vývoji aplikace. Uživatelé se mohou spolehnout na "tradiční" postupy používání aplikace (např. jeden exe soubor, oddělené okno s aplikací). Tento přístup také umožní používání programu i bez vlastního/pronajatého serveru a snižuje riziko zneužití dat třetí osobou.

Nevýhodou je nutnost přenášet databázový soubor mezi počítači, přičemž může docházet k nekonzistenci dat. Desktopová aplikace pak také omezuje množství zařízení, na kterých bude aplikace fungovat. I využití vysoce přenosné technologie, jako např. java, nezaručí správnou funkcionalitu na mobilních zařízeních.

#### **6.1.3 Serverová aplikace**

Serverová aplikace je pomyslným kompromisem mezi desktopovou a webovou aplikací. Serverová aplikace je ve své podstatě velmi podobná desktopové, ale její běh zařizuje server, na který se dá zvenčí připojit různými způsoby, např. vzdálenou plochou. Výhodou tohoto přístupu je konzistence dat, kdy se z každého zařízení přistupuje ke stejným datům.

### **6.2 Programovací jazyk**

#### **6.2.1 PHP**

PHP je v současnosti velmi oblíbený [20] jazyk. Jeho obliba je v souladu s rostoucí oblibou webových aplikací, které jsou velmi často psány právě v PHP. Jazyk PHP vznikl v roce 1994. Dnešní verze PHP 5 byla vyvinuta v roce 2004 [21], což spolu s velkým množstvím různých frameworků a vedlejších projektů poskytuje širokou podporu a velké [mn](#page-69-2)ožství veřejně dostupných ověřených postupů. PHP umožňuje deklaraci objektů a tříd, nicméně proměnné nejsou [typ](#page-69-3)ově silné.

#### **6.2.2 C++**

<span id="page-43-0"></span>C++ je jeden z nejoblíbenějších [20] programovacích jazyků. Je to přímý nástupce jazyka C, obohacený o další funkcionality. První překladače pro C a C++ byly vyvinuty pro UNIX, dnes ale není problém prostřednictvím podpůrného software (Cygwin, MinGW) kompilovat tyto programy i pod MS Windows. Jazyk C++ téměř ne[ome](#page-69-2)zuje programátora, umožňuje mu přímé operace s pamětí, umožňuje i přetypování datových struktur a to více než ostatní jazyky. Cenou za tuto svobodu jsou pak ale větší nároky na kvalitu kódu. Někteří programátoři nedají dopustit na volnost, kterou C++ poskytuje a také na možnost naprogramovat si vše "po svém", včetně běžných struktur jako je rozšiřující se pole nebo výpočet faktoriálů (ačkoli existence STL tento argument znevažuje). Jiní preferují ostatní jazyky, jako např. java (viz. 6.2.3) pro jejich kontrolu, kdy samotné vývojové prostředí poskytuje velké množství struktur, metod, funkcí a kontrol, což programátorovi dovoluje soustředit se na samotný vývoj.

#### **6.2.3 Java**

Java je další objektově orientovaný jazyk, který vychází z C++, ale byl zjednodušen a zefektivněn. Java je v současnosti nejoblíbenější a nejpoužívanější programovací jazyk na světě [20]. Samotná firma Oracle při instalaci JVM tvrdí, že více než 3 miliardy zařízení používají javu, podobná čísla uvádí i na svých webových stránkách [22]. Diskuse několika nadšenců [23] naznačuje, že toto tvrzení je nejspíš pravdivé, ne-li dokonce pesimistické. Uvedený zdroj debatuje pravdivost tvrzení už v roce 2012, a od té doby počet zařízení s javou zcela nepochybně vzrostl. Prohlášení firmy Oracle se přesto nezměnilo.

Za úspěchem javy můžeme vidět i její všestrannost a programátorskou vstřícnost.

Programy psané v javě jsou zkompilovány a pak interpretovány ve virtuálním interpretu, tzv. Java Virtual Machine (JVM). Výhodou tohoto řešení je, že jednou zkompilovaný kód bude fungovat na každém zařízení s odpovídající verzí JVM [24]. Javový kód se dá použít i k tvorbě či zobrazování webových stránek (technologie JSP) a k programování drobných zařízení, jako jsou chytré pračky, blu-ray přehrávače, mikroovladače a další. [22]

#### **6.2.4 C[#](#page-69-4)**

 $C#$  je objektově orientovaný jazyk vycházející z jazyků  $C++$  a Java.  $C#$  je vyvíjen v tandemu s frameworkem .NET společností Microsoft a jeho použití se pro vývoj na Windows nabízí. Pro práci se staršími objekty jako COM nebo Win32 DLL soubory nabízí  $C#$  proces označený jako "interop", je tedy jednoduché používat i knihovny starších systémů, např. z důvodu kompatibility. C# dále umožňuje používání pointerů pro přímý přístup k paměti, přičemž se chová velmi podobně jako C++, nicméně užívání pointerů je v C# velmi vzácné.

Zdrojový kód C# se neopírá o header soubory a kompilátoru nezáleží na pořadí deklarování metod. Dobrá praxe radí používat na kažou třídu nový soubor, ale teoreticky nic nebrání deklaraci více tříd, struktur, rozhraní či událostí v jednom souboru. [25]

#### **6.3 Datová perzistence**

#### **6.3.1 MySQL**

Databázový program, dnes poskytovaný firmou Oracle, poskytuje databázový engine pro relační databáze. MySQL poskytuje všechny potřebné funkce jazyka SQL, ale pro správné fungování vyžaduje přítomnost serveru a administračního software, např. WAMP nebo XAMPP. MySQL ukládá databáze do adresářové struktury a přístup k databázím probíhá přes síťové rozhraní, resp. sockety. Migrace dat mezi pracovišti není úplně jednoduchá a admin/uživatel si musí dát pozor na zachování adresářové struktury.

#### **6.3.2 SQLite**

SQLite je softwareová knihovna, která implementuje samostatný a bezkonfigurační databázový engine. Tato knihovna je napsána v jazyku C a poskytuje řadu výhod. Databáze pod SQLite podporuje všechny důležité příkazy jazyka

SQL, přičemž nevyžaduje server, narozdíl od např. MySQL. Veškeré informace jsou uloženy v jednom souboru, což zjednodušuje migraci dat a pomáhá v přenositelnosti dat mezi jednotlivými pracovišti.

#### **6.3.3 .txt / XML**

Informace mohou být lehce uloženy v obyčejném textovém souboru, označený XML tagy. Výhodou tohoto řešení je velmi jednoduchá přenositelnost, zaručená funkčnost a nulové požadavky. Výrazná nevýhoda textového souboru je lehká editace mimo program a je také nutné počítat s delší dobou nahrávání programu a vyšší paměťovou náročností, neboť bez vlastního DB systému musí program zpracovat celý soubor po řádcích a udržovat všechny položky v paměti.

# Kapitola **7**

## **Realizace**

## **7.1 Závěry analýzy**

<span id="page-46-0"></span>Po analyzování požadavků bylo rozhodnuto o použití následujících technologií

- Desktopová aplikace
- Programovací jazyk C#
- .NET Framework
- SQLite Databáze

#### **7.1.1 Desktopová aplikace**

Desktopová aplikace byla vybrána na základě požadavků partnera. Webová ani serverová aplikace nesplňují požadavek na nezávislost na internetu. Přesto, díky kompatibilitě s frameworky .NET, je možné program spustit i pod operačním systémem Windows Server 2012 a novější.

#### **7.1.2 C#**

Při analýze požadavků byl vybrán cílový operační systém MS Windows 7. V současné době je framework .NET součástí každého systému Windows, splňuje tedy požadavek na nezávislost. Jazyk C++ byl vyřazen na základě osobních preferencí (viz. 6.2.2 C++). PHP bylo vyřazeno spolu s volbou platformy. PHP není vhodnou volbou pro tvorbu desktopových aplikací.

Jak C# tak i Java by byly vhodné jazyky pro tvorbu tohoto programu. C# byl nakonec vybrán především ze subjektivních důvodů a také z důvodu výstupu kompilace, [kdy v](#page-43-0)ýstupem není archiv typu .jar, ale rovnou .exe soubor.

#### **7.1.3 .NET Framework**

.NET framework je standardní framework jazyka C#. Ačkoli framework .NET není určen pouze pro použití s programovacím jazykem C#, jsou tyto dvě technologie většinou zmiňovány dohromady. V současné době je nejmodernější verze .NET 4.6.1., která je integrovanou součástí Windows 10, ale dá se doinstalovat pomocí Windows Update na Microsoft Windows 7 a novější. Každá verze frameworku .NET přináší CLR, základní třídní knihovny (class libraries) a další řízené knihovny (managed libraries).

.NET je technologie vyvíjená společností Microsoft a jako taková je téměř bezchybně integrovaná do operačních systémů Windows, nicméně integrace do ostatních operačních systémů je slabá a problematická, programy vyvinuté nad frameworkem .NET tedy obecně platí za programy určené pro Windows a nedají se označit za multiplatformní. [26]

#### **7.1.4 SQLite**

Databáze SQLite byla zvolena kvůli je[dno](#page-70-0)duchosti používání a nezávislosti, kterou nabízí. Visual Studio umožňuje integrovat poslední verzi SQLite přímo do projektu [27] a není tedy nutné instalovat žádné dodatečné komponenty. Dalším argumentem pro SQLite byl snadný způsob přenosu dat.

## **7.2 Vý[voj](#page-70-1)**

Tato sekce popisuje fáze vývoje aplikace a jejích částí. Během sepisování této kapitoly se projevily drobné rozdíly v chápání termínů tak, jak mi byly předloženy partnerem a tím, jak je chápou někteří další lidé z praxe. Tato práce tedy předpokládá takový význam termínu, jaký je napsán v příloze B.

#### **7.2.1 Alfa**

První verze programu se zaměřila na analýzu již zadaných dat. [Mon](#page-74-0)itoring výdajů a odpracovaných hodin funguje již v této verzi dle očekávání. Přesto program ještě není odlazen a při používání místy vyhazuje výjimky.

#### **7.2.1.1 SQLiteManager**

Programátorské práce začaly zprovozněním a vyladěním komunikace s databází. Při analýze problému bylo zjištěno, že program nebude architektonicky složitý, rozhodl jsem se tedy zajistit komunikaci s databází prostřednictvím jediné statické třídy, pojmenované SQLiteManager. V průběhu vývoje tato třída přeci jen "narostla" do rozsahu, který nebyl očekáván, nicméně zůstala stále v udržitelných mezích, nebylo tedy nutné přepracovávat logiku přístupu k datům. V případě dalšího rozvoje programu by ovšem stálo za zvážení refaktorovat např. na interface nebo na použití vzoru DAO.

Součástí této fáze bylo rovněž vytvoření souboru Settings.ini, ve kterém se skrývá poslední známé umístění databázového souboru. Program při spuštění zkontroluje přítomnost sqlite souboru a v případě kladného výsledku (se souborem se od posledního běhu nemanipulovalo ani nebyl odstraněn/přesunut) nastaví program na tento soubor, není tedy nutné pokaždé vybírat zdrojový soubor. V případě negativního výsledku program umožňuje soubor dohledat nebo vytvořit nový.

Součástí programu je i možnost spustit libovolný soubor se SQL skriptem. Program po ukončení práce s jednotlivými moduly vytváří backup script, který je možné spustit v případě obnovy databáze do továrního nastavení. Nebezpečí útoku typu SQL Injection bylo identifikováno a po dohodě s partnerem se přistoupilo k zamknutí celého programu pomocí hesla, které musí být zadáno před vstupem do kteréhokoli modulu programu. V kombinaci s očekávaným užíváním programu jediným zaměstnancem společnosti je toto riziko dostatečně nízké.

#### **7.2.1.2 Firemní modul**

Po zprovoznění komunikace s databází byl vývoj zaměřen na firemní strukturu, tedy správu zaměstnanců a oddělení. Při vývoji jsem zvolil konzervativní přístup ke změně dat.

V případě zaměstnance, je nutné před každou změnou kteréhokoli parametru jej "odjistit", pak uložit a po všech změnách ještě změny zaměstnance zapsat do databáze. Tímto postupem odpadá riziko přepisu dat omylem. Tento přístup jsem zvolil z důvodu, že informace zde obsažené jsou trvalejšího charakteru, které by se neměly měnit téměř nikdy (Jméno, příjmení, datum narození) nebo se předpokládá jejich změna jednou, maximálně dvakrát ročně (hodinový fond, sazba práce). Program samozřejmě neomezuje počet změn softwarově, ale upřednostňuje konzistenci dat před časovou efektivitou úprav.

V případě firemního oddělení se nabízí ke změně jen název. Přiřazování a vyřazování zaměstnanců je intuitivní záležitostí a umožňuje rychle přesouvat zaměstnance z oddělení do oddělení.

#### **7.2.1.3 Časové statické metody**

Při analyzování potřeb finančního modulu vyvstaly dvě zásadní potřeby. Program funguje v libovolném datovém rozmezí, je tedy zapotřebí určit, kolik pracovních hodin je k dispozici na dané období. Pro naplnění této potřeby jsem našel volně dostupnou metodu pro získání počtu pracovních dní v intervalu dvou dat [28]. Pro správné fungování jsem musel upravit logiku z té americké (posouvání víkendových svátků na pátek/pondělí) na českou (den pracovního klidu jako den pracovního klidu, nic se neodečítá) a připravit pole naplněné státními svátky ČR. Takto připravená metoda byla obalena druhou, která bere v pota[z pr](#page-70-2)acovní dobu jednotlivého zaměstnance. Tato metoda pak

vypočítává počet hodin, které by měl tento zaměstnanec strávit v práci za nastavené období (včetně nemocí či dovolených). Data svátků a dní pracovního klidu jsou součástí programu. V případě legislativních změn v této oblasti je nutný zásah do programu.

Protože program umožňuje zadat vlastní očekávaný počet hodin na kalendářní rok, bylo nutné vytvořit metodu, která toto číslo proporcionálně zvětší či zmenší podle žádaného intervalu.

#### **7.2.1.4 Finanční modul**

Tento modul umožňuje přidávat k jednotlivým jednotkám výdaje, očekávané využití pracovní doby a pracovní výkazy. Vzhledem k zaměření programu, výdaje ani výkazy nevyžadují identifikátory jako např. variabilní symbol. Program také vykazuje správné hodnoty, i když uživatel agreguje několik výdajů či výkazů do jednoho. Navzdory tomu se doporučuje zadávat informace co nejdříve a s co nejmenším množstvím agregací, aby docházelo k co nejmenším zaokrouhlovacím chybám. Ty nastávají zejména v případě, když se hranice zkoumaného intervalu pohybují kolem data záznamu.

Program pro každého zaměstnance lehce zjistí součet všech hodnot v každé kategorii. Rovněž ke každému zaměstnanci připočítá režijní náklady, což je hodnota vzniklá součtem nákladů přiřazené k nadřazeným jednotkám (náklady oddělení a celopodnikové náklady) rozdělená mezi všechny relevantní jednotky (většinou zaměstnanci ve stejném oddělení). Obdobně pak zjišťuje i počet zaplacených a fakturovaných hodin a přehledně je porovnává s objemy objednávek i normovaným pracovním fondem.

Výkaz oddělení je dost podobný. Hodnoty jsou určeny jako součet odpovídajících hodnot zaměstnanců daného oddělení plus náklady navíc, které byly připsány danému oddělení. Oddělení nemá žádné vlastní vykázané hodiny.

Finanční modul rovněž umožňuje zobrazit detaily zvolené jednotky, kde je umožněno editovat či mazat jednotivé výkazy o práci či výdajích. V detailech jde rovněž odstranit záznam o objednaných hodinách.

#### **7.2.2 Beta**

#### **7.2.2.1 Obecný vývoj**

Bylo odstraněno množství chyb, především byly zavedeny softwareové ochrany proti dělení nulou a proti špatným vstupům. Určité ovládací prvky byly přejmenovány, aby byl program více intuitivní.

Dále byla změna logika za hodinovým fondem. Struktura formulářů byla změněna, aby promítla tyto změny. Byly přidány ovládací prvky na ovládání nových funkcí.

#### **7.2.2.2 Změny v práci s hodinovým fondem, objem objednávek**

Ve verzi alfa se počítalo s tím, že manažer - uživatel zadá počet objednaných hodin z hodinového fondu na celý rok. Tato praxe se brzy ukázala jako nedostatečná, jelikož společnost partnera nepřijímá zakázky na celý rok a intenzita zakázek není v průběhu roku rovnoměrná [13]. Tato verze programu upravuje tuto funkcionalitu následujícím způsobem:

- Zavádí se výkaz objednaných hodin v podobném duchu jako výkaz pracovních hodin. Výkaz zaznamenává [násl](#page-69-6)edující:
	- **–** Datum od
	- **–** Datum do
	- **–** Počet objednaných hodin
	- **–** Poznámka
	- **–** Zaměstnanec, kterému jsou tyto hodiny přiřazeny
- Vytvořeny funkce pro škálování objednaných hodin na interval.
- Vytvořena funkce pro rozpuštění objednaných hodin mezi zaměstnance v případě objednávky hodin pro celé oddělení.
- Upravena databáze tak, aby podporovala přidávání těchto hodin.
- Upraveno uživatelské prostředí a přidány ovládací prvky pro ovládání těchto výkazů.

Tato změna přinese další užitečnou funkcionalitu tomuto programu. Uživatel získá oproti předchozímu stavu přehled, zda má vhodně zaplněné pracovní hodiny, či zda musí přijmout další zakázky, aby efektivně využil dostupné pracovní hodiny.

#### **7.2.3 Release**

Vývoj byl dokončen a předán partnerovi k užívání včetně licence. Program splňuje požadavky tak, jak byly stanoveny. Po vzájemné dohodě s partnerem jsme se dohodli na pokračování vývoje a doprogramování dalších funkcí a modulů. Tyto moduly nebudou obsaženy ve verzi programu, která bude přiložena k této bakalářské práci.

#### **7.2.3.1 Další vývoj**

Další vývoj se bude ubírat směrem nezávazných kalkulací. Bude vytvořen prognostický modul, který umožní uživateli přidávat výdaje a měnit platy, pracovní doby a pracovní fondy v režimu "co by kdyby". Tyto změny nebudou ukládány do databáze a po uzavření uživatelem budou zahozeny. Cílem je umožnit uživateli simulovat různá rozhodnutí a zjistit jejich důsledky.

Rovněž bude změněn způsob grafického znázornění plnění nastavených limitů (hodinový fond, objem objednávek, zaplacené a fakturované hodiny), program také bude umět vykreslit další grafy.

Další oblastí, na kterou se vývoj zaměří je export dat do vybraných formátů.

#### **7.2.3.2 Známé problémy**

Program pracuje znatelně pomaleji v případě, že je spouštěn z USB flash disku, zejména verze 2.0. Tento fakt poukázal na velké množství dat, ke kterým musí program přistupovat. S rostoucím objemem dat v databázi bude tento problém narůstat, z dlouhodobého hlediska je téměř vyloučené používání programu z disků připojených přes USB i kdyby byla předělána a zefektivněna celá metodika přístupu k datům. Tento problém je dán fyzickou limitací USB. Pokud program bude vykazovat ztrátu výkonu i na rychlejších sběrnicích, bude na místě refaktorizace aplikace. Tato data nejsou v současné době dostupná.

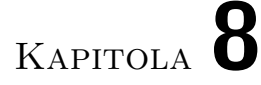

# **Ovládání a užívání**

Následující kapitola ukazuje jednotlivé ovládací obrazovky a popisuje, jak program používat.

## **8.1 Hlavní okno**

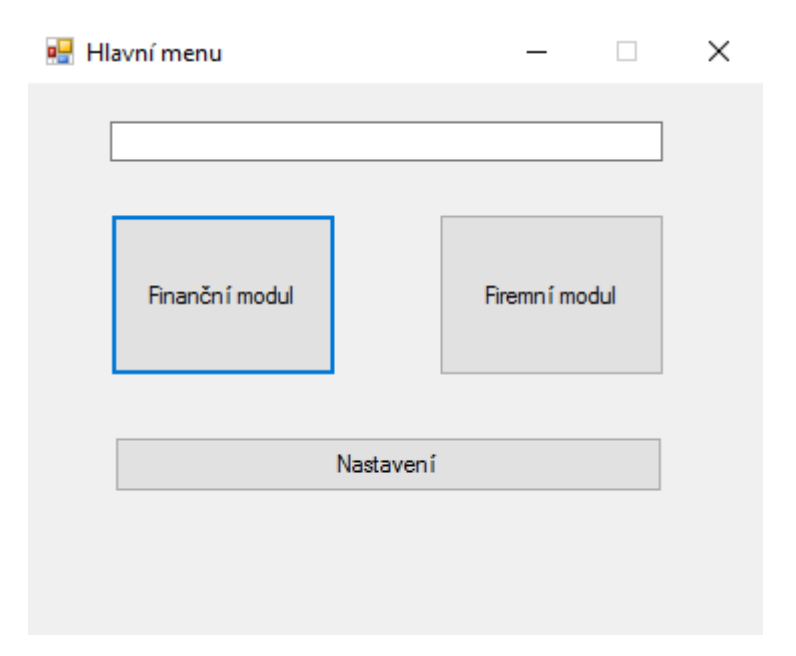

Obrázek 8.1: Hlavní okno programu

Hlavní okno slouží jako rozcestník mezi jednotlivými moduly či nastavením. Do prvního řádku je třeba napsat heslo, jinak se žádné další okno neotevře. S přibývajícími moduly se bude okno rozšiřovat.

**Uzavření úvodního okna ukončí program! Je nutno toto malé okno nechat spuštěné na pozadí.**

## **8.2 Firemní modul**

Firemní modul slouží ke správě společnosti. Zde se zakládají zaměstnanci, oddělení, upravují se osobní údaje a zaměstnanci jsou zařazováni do oddělení.

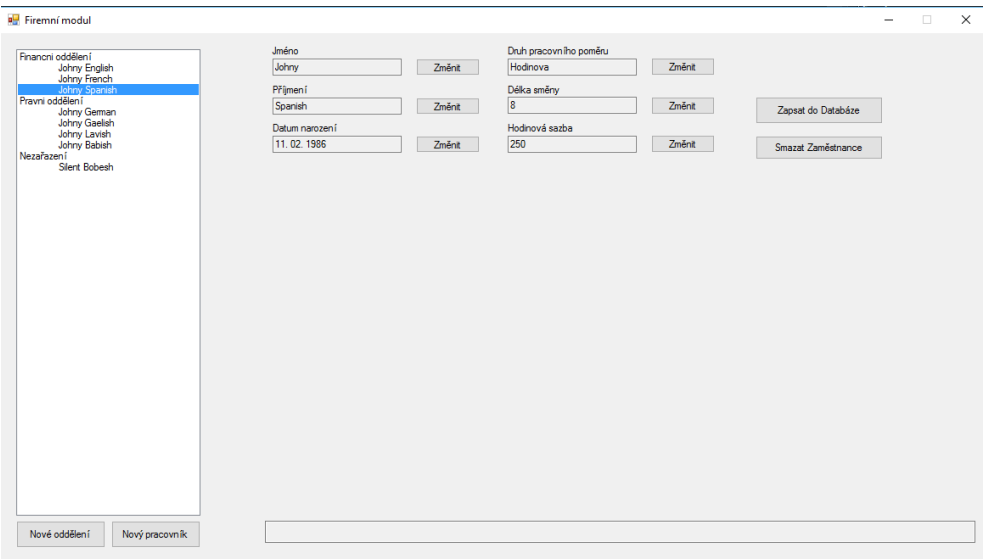

Obrázek 8.2: Okno firemního modulu s vybraným zaměstnancem

#### **8.2.1 Výběr organizační jednotky**

Výběr se provádí pomocí seznamu v levé části okna. Zaměstnanci jsou strukturováni po odděleních. V závislosti, zda vybraná jednotka je oddělení nebo zaměstnanec se mění pravá část okna. Výběrem "Nezařazení" se zobrazí úvodní, tzv. neutrální, verze tohoto okna. Tato verze ale momentálně nemá žádnou funkcionalitu.

#### <span id="page-53-0"></span>**8.2.2 Změna údajů zaměstnance**

V této části programu se zaznamenávají údaje trvalejšího charakteru, které by se neměly často měnit. Po vybrání zaměstnance uživatel "odemkne" položky, které chce změnit pomocí tlačítka "Změnit". Pak může přepsat údaje a uložit je tlačítkem "Uložit". Po změně všech požadovaných údajů je zapotřebí ještě zapsat změny do databáze tlačítkem "Zapsat do Databáze". Pak jsou všechny změny trvale uloženy.

Zaměstnance je možno nenávratně odstranit ze systému pomocí tlačítka "Smazat Zaměstnance". Smazání je nutno potvrdit v dialogu.

#### **8.2.3 Zařazení a vyřazení zaměstnance do oddělení**

V levé části okna vybrat oddělení, ve kterém se budou provádět změny.

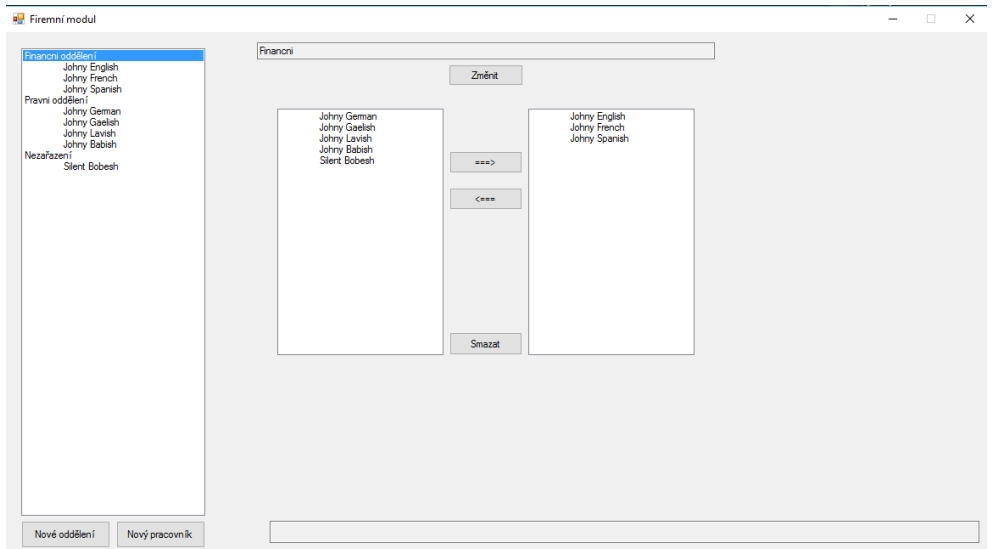

<span id="page-54-0"></span>Obrázek 8.3: Okno firemního modulu s vybraným oddělením

Přesun do a z oddělení probíhá pomocí šipek uprostřed. V podoknu nalevo jsou zaměstnanci, kteří v oddělení nejsou, v podoknu napravo pak zaměstnanci, kteří v oddělení jsou.

#### **8.2.4 Změna údajů oddělení**

Oddělení má jediný údaj, a to název. Přejmenovat oddělení lze tlačítkem "Změnit", po přepsání názvu pak uložit změnu tlačítkem "Uložit" a potvrdit v dialogu.

Celé oddělení lze nenávratně smazat tlačítkem "Smazat".

#### **8.2.5 Založení nových organizačních jednotek**

Zakládání probíhá podobně jako změna údajů. Při kliknutí na příslušné tlačítko v spodní levé části okna ("Nové oddělení", "Nový pracovník") se objeví okno stejné jako v případě výběru jednotky stejného druhu (viz. 8.2 nebo 8.3, ale s prázdnými kolonkami. Po vyplnění všech dat a uložení bude založen nový záznam o žádoucí organizační jednotce (oddělení, zaměstnanec).

## **8.3 Finanční modul**

Finanční modul slouží k správě výdajů a pracovních hodin a získávání informací ze zadaných údajů.

### **8.3.1 Zobrazování údajů**

| Financni oddělení<br>Johny English                                                                                                    | Celá společnost                |          |                                                                                      |                                  |         |
|----------------------------------------------------------------------------------------------------|--------------------------------|----------|--------------------------------------------------------------------------------------|----------------------------------|---------|
| Johny French<br>Johny Spanish<br>Pravni oddělení<br>Johny German<br>Johny Gaelish<br>Johny Lavish<br>Johny Babish<br>Nezařazení<br>Silent Bobesh |                                |          | Hodinový fond (ČR)<br>Objem objednávek<br>Hodiny do mzdy<br>Odpracováno z objednávky | 15936<br>11600<br>600<br>534     | Detaily |
|                                                                                                    | Generace příjmu                | Výdaje   | Náklady / hod<br>Náklady / zam                                                       | Zisk                             |         |
|                                                                                                    | 23200000<br>Hodnota objednávky | 424890   | Celkové náklady                                                                      | 22775110                         |         |
|                                                                                                    | 1068000<br>Příjem z fakturace  |          | 321000<br>Náklady na mzdy                                                            | vůči potenciálu za časové období |         |
|                                                                                                    |                                | 22900    | Náklady na cesty                                                                     | 643110                           |         |
|                                                                                                    | Vykázat hodiny                 | 31390    | Náklady na automobil                                                                 | z fakturovaných hodin            |         |
|                                                                                                    | Objednat do fondu              | 2200     | Náklady na pojištění                                                                 |                                  |         |
|                                                                                                    |                                | O<br>lo. | Náklady na školení<br>Náklady na stravné                                             |                                  |         |
|                                                                                                    |                                | 9400     | Ostatní náklady                                                                      |                                  |         |
|                                                                                                    |                                | 38000    | Režiní náklady                                                                       |                                  |         |
|                                                                                                    |                                |          | Přidat výdaj                                                                         |                                  |         |
|                                                                                                    |                                |          |                                                                                      |                                  |         |
|                                                                                                    |                                |          |                                                                                      |                                  |         |
|                                                                                                    |                                |          |                                                                                      |                                  |         |

<span id="page-55-0"></span>Obrázek 8.4: Okno finančního modulu celé společnosti

Zde se zobrazují zadané informace, ze kterých uživatel čerpá znalosti, na základě kterých pak přijímá rozhodnutí. Pomocí dvou dat v levém dolním rohu okna ("Od", "Do") může uživatel korigovat, za jaké období chce informace získat. Po otevření finančního modulu se objeví souhrnné údaje celé společnosti, které se generují ze zadaných výkazů. To umožní rychle zkontrolovat finanční bilanci společnosti. Informace o jednotlivých organizačních jednotkách jsou k dispozici po výběru v levém podoknu.

Data, která jsou založená na časovém intervalu, zobrazí program jako poměrnou část, v případě, že zvolené období pokrývá jen část tohoto intervalu. Např. pro zaměstnance A je objednáno 600 pracovních hodin v období od 1.1.2015 do 31.12.2015, pokud uživatel sleduje jen období 1.7.2015 až 31.12.2015, objeví se údaj 301 hodin, který odpovídá poměrné části pracovních hodin ve vybraném intervalu. Výdaje takto nefungují, výdaje jsou vždy vázány k jednomu konkrétnímu datu a proto buď jsou započítány, nebo nejsou, dle zkoumaného období.

#### **8.3.2 Přidání hodin do objemu objednávek**

Objednané hodiny jsou takové hodiny, na které má zaměstnavatel zaručenou práci u zákazníků. Tyto hodiny se přidávají jednotlivým zaměstnancům. Pokud jsou objednané hodiny přidány k oddělení, jsou rovnoměrně rozděleny mezi všechny zaměstnance daného oddělení.

Formulář pro přidání nového záznamu o objednaných hodinách se vyvolá pomocí tlačítka "Objednat do fondu" ve finančním modulu a vypadá takto:

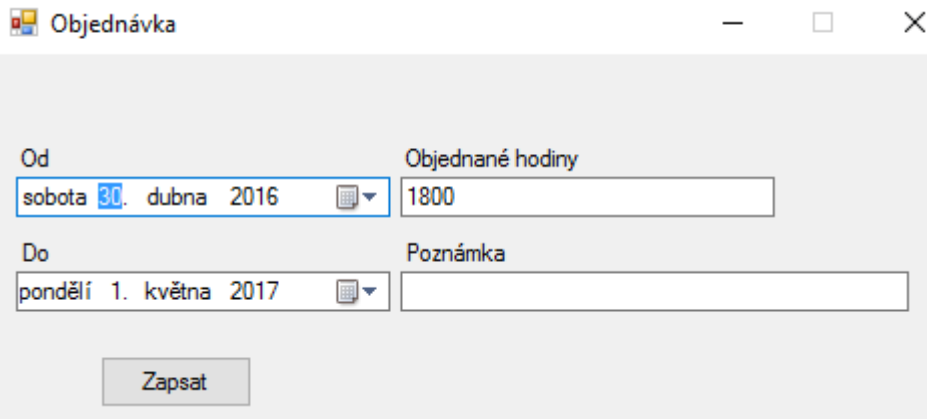

Obrázek 8.5: Formulář pro zápis nových hodin do objednávky

Výchozí hodnoty jsou nastaveny na 1800 hodin za úsek od "dnes" na 1 rok. Tato hodnota vychází z požadavků partnera a byla stanovena jako přibližná hodnota hodinového fondu s 10% rezervou na dovolené a nemoci [13]. Všechny údaje je ale možno změnit a objednávku je možné i antidatovat.

Po potvrzení (tlačítko "Zapsat") se příslušně změní hodnoty "Objem objednávek" a "Hodnota objednávky", viz příloha B.

#### **8.3.3 Přidání výkazu hodin**

Program pracuje s dvěmi druhy hodin - "Hodiny do mzdy" a "Hodiny odpracované", viz příloha B.

Formulář pro přidání nového výkazu hodin se vyvolá pomocí tlačítka "Vykázat hodiny" ve finančním modulu a vypadá takto:

#### 8. Ovládání a užívání

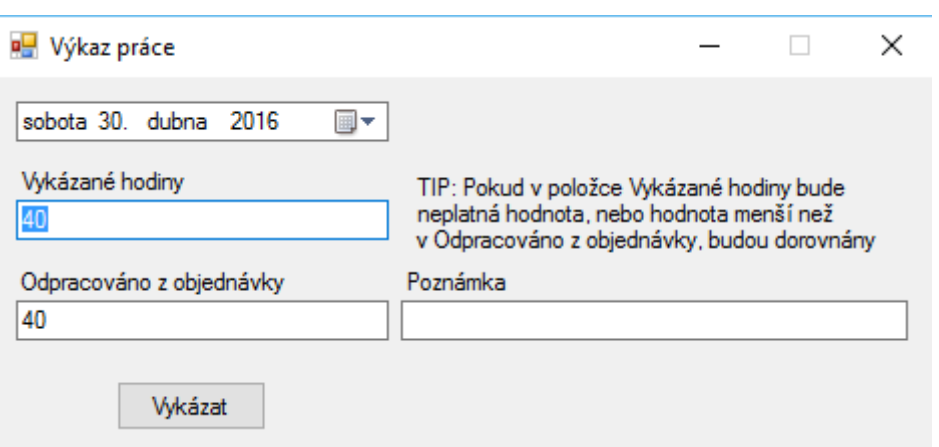

Obrázek 8.6: Formulář pro vykázání hodin

Základní hodnoty předpokládají vykázání k "dnešnímu" dni a jsou nastaveny na 40 hodin, což odpovídá typickému pracovnímu týdnu zaměstnance pracujícího 8 hodin denně na plný úvazek. Všechny údaje lze měnit. Doporučuje se vykazovat hodiny nejméně jednou týdně, aby nedocházelo k skokovitému nárůstu odpracovaných hodin při zkoumání různých období. Pro nejpřesnější údaje je třeba vykazovat hodiny na konci každého pracovního dne, taková úroveň detailů ovšem ztrácí smysl s narůstající velikostí sledovacího období. Pokud uživatel neplánuje sledovat období menší než 1 týden, jsou týdenní výkazy dostatečné. Uživatel rovněž může dělit výkazy dle svého přesvědčení, např. do logických celků. Program nenutí uživatele do žádných pravidelných zápisů, je tedy na uživateli, aby dodržoval datovou kázeň. Program umožňuje antidatovat výkazy.

#### **8.3.4 Přidání výdaje**

Okno pro přidání výdaje se vyvolá pomocí tlačítka "Přidat výdaj" ve finančním modulu a vypadá takto:

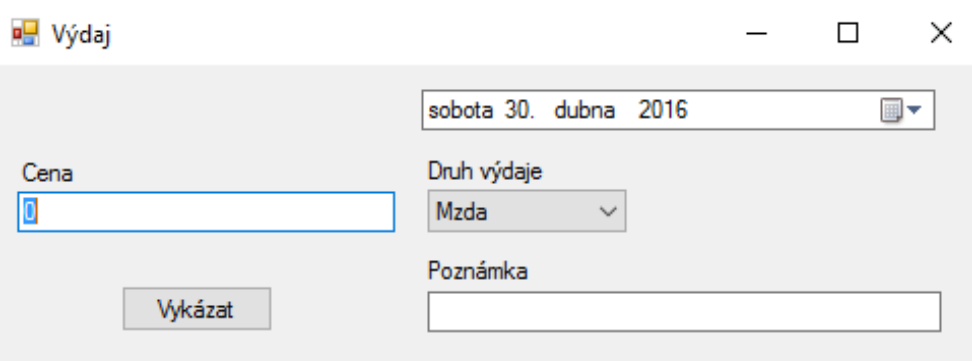

Obrázek 8.7: Okno nových výdajů

Přidávání výdaje funguje podobně jako účtenka/faktura a uživatel má možnost i zadávat účtenky/faktury jako výdaje víceméně 1:1. Každý výdaj, který lze připsat na vrub zaměstnanci či oddělení, se zanese do programu. Ten bude zapsán do databáze a agregován s ostatními údaji. Systém přiřazuje výdaje do jedné z 8 kategorií (viz obr. 8.4). Výdaje celého oddělení se připočítávají relevantním zaměstnancům jako další režijní náklady zatímco oddělení zobrazuje celkové hodnoty svých vlastních výdajů plus výdaje zaměstnanců.

Programu nevadí, pokud je více výdajů stejné kategorie agregováno do jednoho záznamu, nicméně nejpřesnějš[ích v](#page-55-0)ýsledků bude dosaženo při zadávání každého výdaje zvlášť a co nejdříve. Program umožňuje antidatování výdajů.

#### **8.3.5 Kontrola a mazání výpisů**

Pro zobrazení seznamu všech výpisů (výkazy hodin, objednávka, výdaje) se použije tlačítko "Detaily", které zobrazí následující okno:

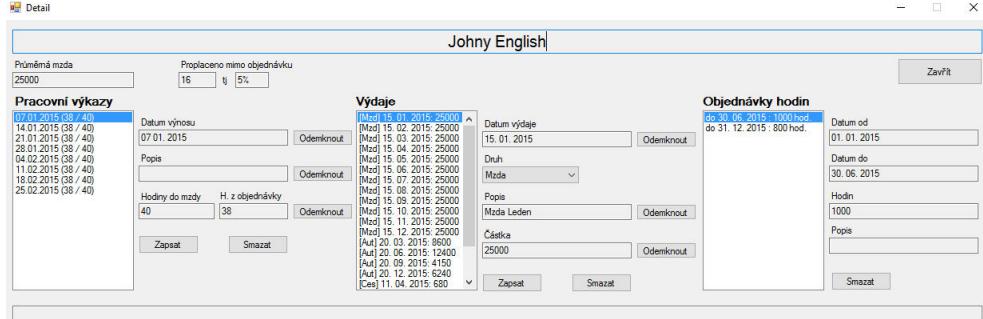

Obrázek 8.8: Okno detailů vybraného zaměstnance

Změny v zápisech fungují stejně jako změny osobních údajů (viz. 8.2.2) s tím rozdílem, že změny se potvrzují tlačítkem "Zapsat". Objednávky nejdou upravovat, objednávka musí být smazána a vytvořena nová.

Rovněž stojí za zmínku, že oddělení mají přiřazené jen výdaje. V případě detailů oddělení jsou místa pro výkazy hodin a objednávky "slepá".

### **8.4 Nastavení**

Okno Nastavení umožňuje nastavit databázi, přepsat heslo, spustit skript či vyresetovat nastavenou databázi.

Vzhledem k požadavkům, kdy se nedá předpokládat znalost SQL uživateli bylo zapotřebí implementovat i spouštěč SQL skriptu pro spuštění nahrání zálohy. Řešení není ideální, ale bylo nutné.

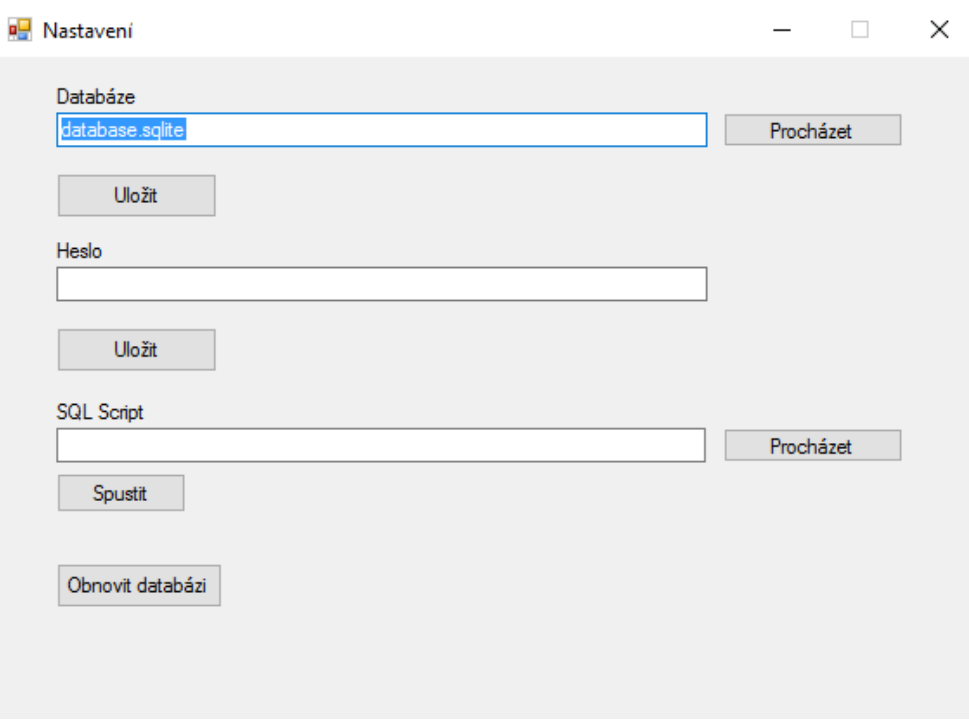

Obrázek 8.9: Okno s Nastavením

#### **8.4.1 Výběr databáze**

Do vrchního pole se napíše adresa databázového souboru. Soubor může být určen jak relativní, tak absolutní adresou. Uživatel může také použít standardní funkci Procházet a databázový soubor najít. Adresa se pak vypíše sama. Adresa je perzistentní, při novém spuštění programu zůstane zachována, není tedy nutné při každém spuštění programu nastavovat databázi znovu a znovu. Program implicitně používá databázi "database.sqlite" umístěnou v kořenovém adresáři programu, ale nic nebrání uživateli použít libovolnou SQLite databázi kdekoli v PC. Také není problém vytvořit novou databázi pro jinou firmu (viz. 8.4.2) a mezi nimi přepínat.

Program kontroluje soubor na koncovku .sqlite, každá databáze tedy musí být ve formátu "*názevsouboru*.sqlite"

#### **[8.4.2](#page-60-0) Založení databáze**

<span id="page-60-0"></span>V poli určené pro databázi se vypíše adresa souboru, který chceme proměnit v databázi. Koncovka musí být .sqlite. Po kliknutí na tlačítko "Obnovit databázi" program připraví program tak, jak potřebuje ke svému fungování, navíc, pokud na zadané adrese žádný takový soubor neexistuje, bude automaticky vytvořen.

**Pokud na zadané adrese existuje už fungující SQLite databáze, bude nenávratně přepsána!**

#### **8.4.3 Změna hesla**

Nové heslo se napíše do pole označeného jako Heslo. Pak stačí jen Uložit a heslo je trvale změněno. Změny se projeví až v nové instanci programu.

#### **8.4.4 Spouštění SQL skriptů**

Příslušně označená kolonka umožňuje spustit každý .sql soubor. V současné době slouží k spouštění insert skriptu vygenerovaných programem jako záloha databáze. Tato funkce je potenciálně nebezpečná a v budoucích verzích programu bude vyčleněna do manažera, ale je důležitá, takže prozatím pronikla do živé verze programu. Riziko zničení databáze podvodným skriptem bylo přijato. Spouštění SQL skriptů nelze doporučit nezkušeným uživatelům, kteří nejsou s technologií seznámeni.

# Kapitola **9**

## **Vyhodnocení přínosů a nákladů**

#### **9.1 Přínosy**

Následující část začíná vyjádřením partnera. To vychází z obdrženého emailu [29] a bylo lehce upraveno (převedeno z 1. osoby a opraveny překlepy), následuje mé vlastní shrnutí.

#### **[9.1](#page-70-3).1 Vyjádření partnera**

Hlavním přínosem programu je zefektivnění sledování nákladů. V porovnání se současným stavem (MS Excel) bylo odhadnuto zlepšení o čtvrtinu až třetinu času každý měsíc. Navíc odpadla starost s rozbitím údajů. Dříve docházelo k přepisům vzorců nebo k výběru špatné řádky ve velkém množství dat, což vedlo k zmateným či nesprávným výsledkům. Program s daty pracuje velmi bezpečně, přepisy nehrozí, nehrozí ani rozbití výpočtů nechtěným zmáčknutím delete, navíc zobrazování je přehledné.

Program poskytuje uživateli podklady pro včasnou reakci na rozložení pracovní zátěže, např. útlum nasazených pracovníků v případě, že hrozí přečerpání hodinového fondu (a tím vynucení přesčasů a zvýšení výdajů).

Program zvládá přehledně agregace nákladů i časového vytížení ať už jednotlivců nebo vyšších celků. Program poskytuje komfortní přehled odpracovaných a zbývajících hodin, vydělaných peněz a vynaložených nákladů ve volitelném období.

Pro firmu je velkým přínosem okamžitý přehled stavu a možná rychlá reakce posílením týmu k odpracování objednaných hodin, a tím zdárné dokončení zakázky. Popřípadě průběžná reakce na větší náročnost zakázky.

#### **9.1.2 Shrnutí**

Finanční přínos programu není lehké vyčíslit a data za krátké období nejsou průkazná. Program spočítal výši výdajů ve společnosti a porovnal je s objemem nasmlouvaných objednávek s kladným výsledkem. Analýza účelnosti jednotlivých výdajů není dokončena, nelze tedy stanovit, kolik peněz používání programu ušetřilo. Program ovšem přispěl ke zlepšení "kvality života" partnera, kdy po úvodním nastavení společnosti významně ušetřil čas spojený s hlídáním nákladů a pracovní vytíženosti. Dále, původně pouhá podpůrná funkcionalita, kterou je měření pracovních hodin, se prokázala jako velmi užitečná utilita i sama o sobě a zdárně supluje za ve firmě neexistující plánovací informační systém, přestože k němu není plnohodnotnou alternativou.

### **9.2 Náklady**

#### **9.2.1 Náklady na práci**

Program byl uvolněn k užívání partnerovi zdarma, náklady na pořízení jsou tedy nulové.

Samotný vývoj programu (návrh a psaní kódu) trval přibližně 80 pracovních hodin. Celkový čas práce - analýza, vývoj, testování, předání - se pohybuje kolem 110 pracovních hodin. Tento časový údaj je odhad platný pro jednoho programátora bez neakademických zkušeností. Při ohodnocení práce 100 Kč na hodinu se hodnota programu pohybuje kolem 11000 Kč.

#### **9.2.2 Vícenáklady na licence**

Program využívá jen volně dostupných částí kódu a knihoven. Program nevyužívá žádné produkty třetích stran, za které by bylo nutné platit ať jednorázový nebo periodický poplatek. Jediné licenční náklady jsou spojené s operačním systémem Microsoft Windows nebo Microsoft Server.

#### **9.2.3 Další náklady**

Program vyžaduje ke svému chodu MS Windows 7. Pokud není efektivní běh Windows 7 v kapacitách počítače, je zapotřebí upgrade. Samotný program má velmi nízké nároky na systém, pouze s rostoucí velikostí databáze roste stejnou měrou i potřeba na RAM. Vzhledem k reálnému výkonu dnešních i rozumně starých počítačů lze předpokládat, že používání tohoto programu nebude spojeno s žádnými dalšími náklady.

#### **9.2.4 Shrnutí**

Program byl partnerem získán s nulovými náklady a nemá (ani nemůže mít) komerční ambice. Z výše uvedených odhadů vyplývá, že program je nízkonákladový. Pokud by se program teoreticky začal prodávat, jeho maloobchodní cena by nepřekročila 1000 Kč, spíše by se pohybovala kolem 500 Kč. Vzhledem k ceně ostatních informačních systémů, které společnost může používat, by se jednalo o levnou utilitu, jejíž cena se uživateli při správném použití velmi rychle vrátí.

# **Závěr**

Ve své bakalářské práci jsem identifikoval problematiku a důležitost finančního řízení a zákony, které toto řízení ohraničují, směřují určitým směrem a nedovolují se odchýlit od společensky přijatelných mezí. Tato teoretická část pak pomáhala doutvářet požadavky na program, který vznikl v rámci praktické části.

V praktické části bakalářské práce jsem úspěšně navrhl a implementoval program, sloužící k monitorování výdajů a pracovní vytíženosti zaměstnanců. Program splnil očekávání zaujatého partnera a pomohl mu snížením časového vytížení, které vynakládá na finanční řízení. Program nadále zůstává ve vývoji a je plánována druhá verze, která přidá další funkcionalitu a optimalizuje stávající. Dále je možné uvažovat o zobecnění programu tak, aby byl vhodný pro širší okruh zájemců. Toto by vyžadovalo především sjednocení terminologie, vícejazyčnost a možnost připojovat další druhy databází.

## **Literatura**

- [1] vypocet.cz: Výpočet čisté mzdy v roce 2016. [aplikace]. Dostupné z: http: //www*.*vypocet*.*cz/cista-mzda
- [2] Kooperativa pojišťovna, a.s., Vienna Insurance Group: Billboardová kampaň. [online] i [fyzicky], [cit. 2016-04-22] z online zdroje. Dost[upné z:](http://www.vypocet.cz/cista-mzda) [https://freshjam](http://www.vypocet.cz/cista-mzda)*.*cz/wp-content/uploads/925\_523022584374947\_ 1565074937\_n*.*jpg
- [3] Dickens, C.: *Oliver Twist*. Dobrovský, 2013, ISBN 978-80-7390-051-9.
- [4] [Fuchs, K.; Lisý, J.: Dějiny ekonomického myšlení. \[online\], \[cit. 2016-](https://freshjam.cz/wp-content/uploads/925_523022584374947_1565074937_n.jpg) 03-02]. Dostupné z: http://is*.*muni*.*cz/elportal/estud/esf/js08/ dejiny/web/ch05s02*.*html
- [5] Parlament ČR: Zákon č. 262/2006 Sb. Zákoník práce. In *Sbírka zákonů ČR, ročník 2006*[, 2006, \[cit. 2016-03\]. Dostupné z:](http://is.muni.cz/elportal/estud/esf/js08/dejiny/web/ch05s02.html) http:// www*.*[zakonyprolidi](http://is.muni.cz/elportal/estud/esf/js08/dejiny/web/ch05s02.html)*.*cz/cs/2006-262
- [6] Parlament ČR: Zákon č. 589/1992 Sb. Zákon o pojistném na sociální zabezpečení a příspěvku na státní politiku zaměstna[nosti. In](http://www.zakonyprolidi.cz/cs/2006-262) *[Sbírka zákonů ČR, ročník 1992](http://www.zakonyprolidi.cz/cs/2006-262)*, 1992, [cit. 2016-04]. Dostupné z: http: //www*.*zakonyprolidi*.*cz/cs/1992-589
- [7] Parlament ČR: Zákon č. 586/1992 Sb. Zákon o daních z příjmu. In *Sbírka zákonů ČR, ročník 1992*, 1992, [cit. 2016-04]. Dostupné z: [http:](http://www.zakonyprolidi.cz/cs/1992-589) //www*.*zakonyprolidi*.*[cz/cs/1992-586](http://www.zakonyprolidi.cz/cs/1992-589)
- [8] MANAGEMENTMANIA.COM LLC: Zisk (Profit). [online], [cit. 2016- 04-26]. Dostupné z: https://managementmania*.*com/cs/zisk
- [9] [Key, M.: Ways to Improve Labor and P](http://www.zakonyprolidi.cz/cs/1992-586)roductivity. [online], [cit. 2016- 04-18]. Dostupné z: http://smallbusiness*.*chron*.*com/ways-improvelabor-productivi[ty-4845](https://managementmania.com/cs/zisk)*.*html
- [10] Vrzáková, L.: *Motivace a spokojenost zaměstnanců v podniku*. Diplomová práce, Masarykova univerzita, 2012.
- [11] Payne, M.: MS-361 Lectures. [přednášky], pořádáno na RSOB pod MSOE.
- [12] Rouse, M.: Law of diminishing returns. [online], [cit. 2016-04-12]. Dostupné z: http://searchcrm*.*techtarget*.*com/definition/law-ofdiminishing-returns
- [13] Kavalír, J.: Schůzky, hlášení, konzultace.
- [14] [Bílek, J.: ERP Systémy. \[přednáška\], pořádáno 18.12.2015 na FIT ČVUT.](http://searchcrm.techtarget.com/definition/law-of-diminishing-returns)
- <span id="page-69-6"></span><span id="page-69-0"></span>[15] KS-program s. r. o.: KS Mzdy. [online], [cit. 2015-12-10]. Dostupné z: https://www*.*ksprogram*.*cz/produkty/ks-mzdy*.*html
- [16] FLUX spol. s r. o.: FLUXPAM5. [online], [cit. 2015-12-10]. Dostupné z: https://www*.*flux*.*cz/index*.*php/produkty/fluxpam5
- [17] FLUX spol. s r. o.: Ceník FLUXPAM5. [online], [cit. 2015-12-10]. Dostupné z: https://www*.*flux*.*cz/images/cenik\_flux*.*pdf
- [18] Ježek software s.r.o.: Ceník STEREO. [online], [cit. 2016-04-10]. Dostupné z: http://www*.*jezeksw*.*cz/stereo/cenik
- [19] Jones, B.[: 7 Fun & Weird Things You Can Create With M](https://www.flux.cz/images/cenik_flux.pdf)icrosoft Excel. [online], [cit. 2016-03-15]. Dostupné z: http://www*.*makeuseof*.*com/tag/ 7[-fun-weird-things-can-create-micro](http://www.jezeksw.cz/stereo/cenik)soft-excel/
- <span id="page-69-1"></span>[20] Pablo, J.: TIOBE Index for January 2016. [online], [cit. 2016-02-05]. Dostupné z: http://quasartechsciencie*.*blogspot*.*[cz/2016/02/tiobe](http://www.makeuseof.com/tag/7-fun-weird-things-can-create-microsoft-excel/)[index-for-january-2016\\_1](http://www.makeuseof.com/tag/7-fun-weird-things-can-create-microsoft-excel/)*.*html
- <span id="page-69-2"></span>[21] PHP Group: History of PHP. [online], [cit. 2016-02-05]. Dostupné z: http: //php*.*net[/manual/en/history](http://quasartechsciencie.blogspot.cz/2016/02/tiobe-index-for-january-2016_1.html)*.*php*.*php
- <span id="page-69-3"></span>[22] Oracle Corporation: Learn About Java Technology. [online], [cit. 2016- 02-05]. Dostupné z: http://www*.*java*.*com/en/about/
- <span id="page-69-5"></span>[23] uživatelé http://skeptics.stackexchange.com/: Do 3 billion devices run Java? [online], [cit. 2016-02-05]. Dostupné z: http: //skeptics*.*stackexchange*.*[com/questions/9870/do](http://www.java.com/en/about/)-3-billiondevices-run-java
- <span id="page-69-4"></span>[24] Beal, V.: Java. [online], [cit. 2016-02-05]. Dostupné z: h[ttp://](http://skeptics.stackexchange.com/questions/9870/do-3-billion-devices-run-java) www*.*webopedia*.*[com/TERM/J/Java](http://skeptics.stackexchange.com/questions/9870/do-3-billion-devices-run-java)*.*html
- [25] Microsoft Corporation: Introduction to the C# Language and the .NET Framework. [online], [cit. 2016-02-05]. Dostupné z: https:// msdn*.*microsoft*.*com/en-us/library/z1zx9t92*.*aspx
- [26] Landwerth, I.: Introducing .NET Core. [online], [cit. 2016-02-05]. Dostupné z: http://blogs*.*msdn*.*com/b/dotnet/archive/20[14/12/04/](https://msdn.microsoft.com/en-us/library/z1zx9t92.aspx) [introducing-net-core](https://msdn.microsoft.com/en-us/library/z1zx9t92.aspx)*.*aspx
- <span id="page-70-0"></span>[27] de Kooter, S.: Komentáře k článku Getting started with SQ-Lite in C[#. \[online\], \[cit. 2016-02-06\]. Dostupné z:](http://blogs.msdn.com/b/dotnet/archive/2014/12/04/introducing-net-core.aspx) http: //blog*.*[tigrangasparian](http://blogs.msdn.com/b/dotnet/archive/2014/12/04/introducing-net-core.aspx)*.*com/2012/02/09/getting-started-withsqlite-in-c-part-one/
- <span id="page-70-1"></span>[28] Alexander (username); Slauma (username): Calculate the [num](http://blog.tigrangasparian.com/2012/02/09/getting-started-with-sqlite-in-c-part-one/)[ber of business days between two dates. \[online\], \[cit. 2016-](http://blog.tigrangasparian.com/2012/02/09/getting-started-with-sqlite-in-c-part-one/) [01-09\]. Dostupné z:](http://blog.tigrangasparian.com/2012/02/09/getting-started-with-sqlite-in-c-part-one/) http://stackoverflow*.*com/questions/1617049/ calculate-the-number-of-business-days-between-two-dates
- <span id="page-70-2"></span>[29] Kavalír, J.: Zhodnocení přínosu programu. [email], [cit. 2016-05-02].
- <span id="page-70-3"></span>[30] [Buchtela, D.: Finanční analýza a manažerské účetnictví. \[přednáška\], po](http://stackoverflow.com/questions/1617049/calculate-the-number-of-business-days-between-two-dates)řádáno 08.12.2015 na FIT ČVUT.
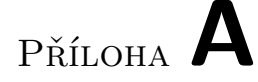

## **Seznam použitých zkratek**

- **CLR** Common Language Runtime
- **DAO** Database Access Object
- **DLL** Dynamic-link library
- **JSP** Java Server Pages
- **JVM** Java Virtual Machine
- **STL** Standard Template Library
- **SQL** Structured Query Language
- **WCVA** Workforce Cost to Value Added
- **XML** Extensible markup language

## Příloha **B**

## **Seznam použitých termínů**

- **Diminishing returns** Jev, který říká, že neustálým navyšováním vstupu se snižuje nárůst hodnoty výstupu.
- **Hodinový fond** Množství pracovních hodin ve vybraném intervalu. Toto množství vychází z délky pracovního dne zaměstnance stanovené v podmínkách jeho pracovního poměru a počtu pracovních dní ve vybraném intervalu určených v souladu s právními předpisy ČR. Program jej vypočítává automaticky, nezávisle na uživateli.
- **Hodiny do mzdy** Hodiny, které zaměstnavatel musí proplatit zaměstnanci (odpracované hodiny, dovolená, školení, firemní část nemocenské a další důvody).
- **Hodnota objednávky** Jedná se o hodnotu, kterou zaměstnavatel očekává jako příjem v okamžiku naplnění rozsahu objednávky.
- **Objem objednávek** Množství pracovních hodin ve vybraném intervalu, který zaměstnavatel očekává, že zaměstnanec odpracuje finančně produktivní prací. Toto číslo je závislé na vstupu uživatele a poskytuje zaměstnavateli možnost regulace čerpání dovolené, plánování školení nebo přehled, nakolik jsou jeho zaměstnanci vytíženi, zda je možné přibrat další zakázky. [13]
- **Odpracováno z objednávky** Hodiny, které zaměstnanec odpracoval činností, která přináší zaměstnavateli okamžitý příjem (po uhrazení zákazníkem). Tyto h[odin](#page-69-0)y se porovnávají proti zaměstnavatelem nastavenému hodinovému fondu pro daného zaměstnance a jejich počet nemůže přesáhnout počet hodin vykázaných do mzdy. Tento termín reprezentuje jiný pohled na fakturované hodiny. [13]

**Organizační jednotka** Zaměstnanec nebo oddělení.

**WCVA** Jedná se o poměr nákladů na zaměstnance a přidané hodnoty, kterou tito zaměnstnanci vytvářejí. [30]

Příloha **C**

## **Obsah přiloženého CD**

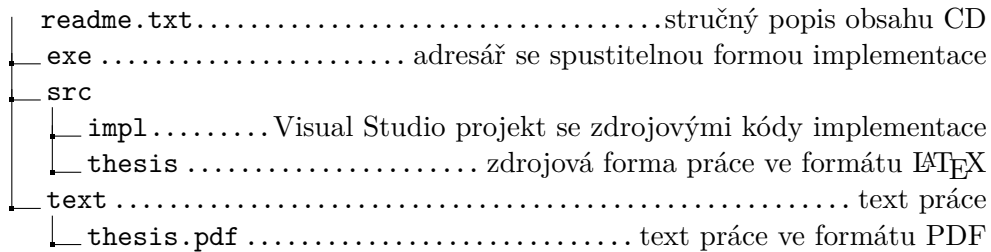